# Handling large data within SNIC, using SweStore

NN.

SIG

**JONAS LINDEMANN**

### **SweStore**

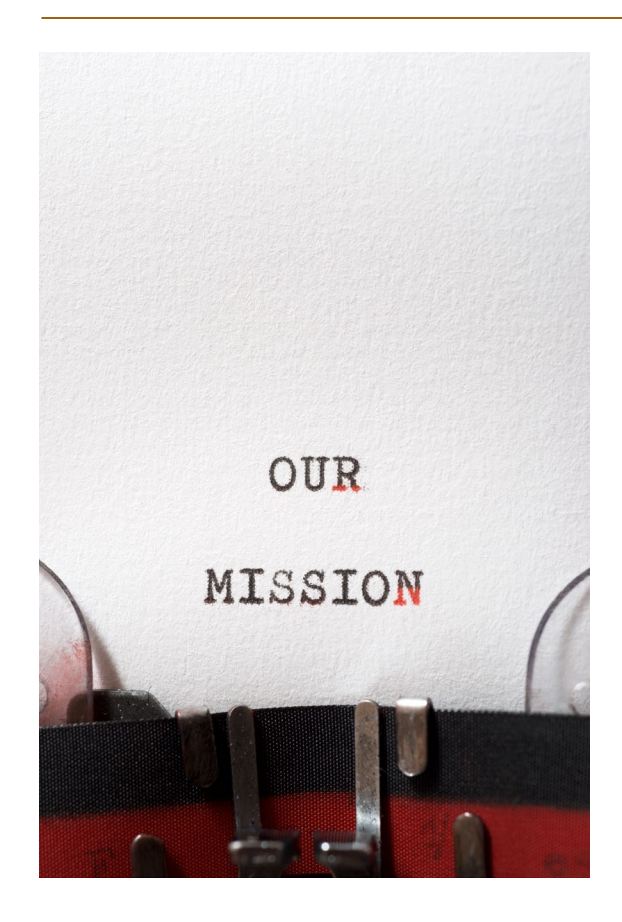

- Mission
	- offload the Centre storage resources
	- "Intermediate" storage resource
- Uses the dCache storage service
- Distributed storage system
	- Storage pools spread geographically
- Supports most common access protocols

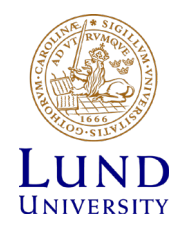

### Storage at SNIC

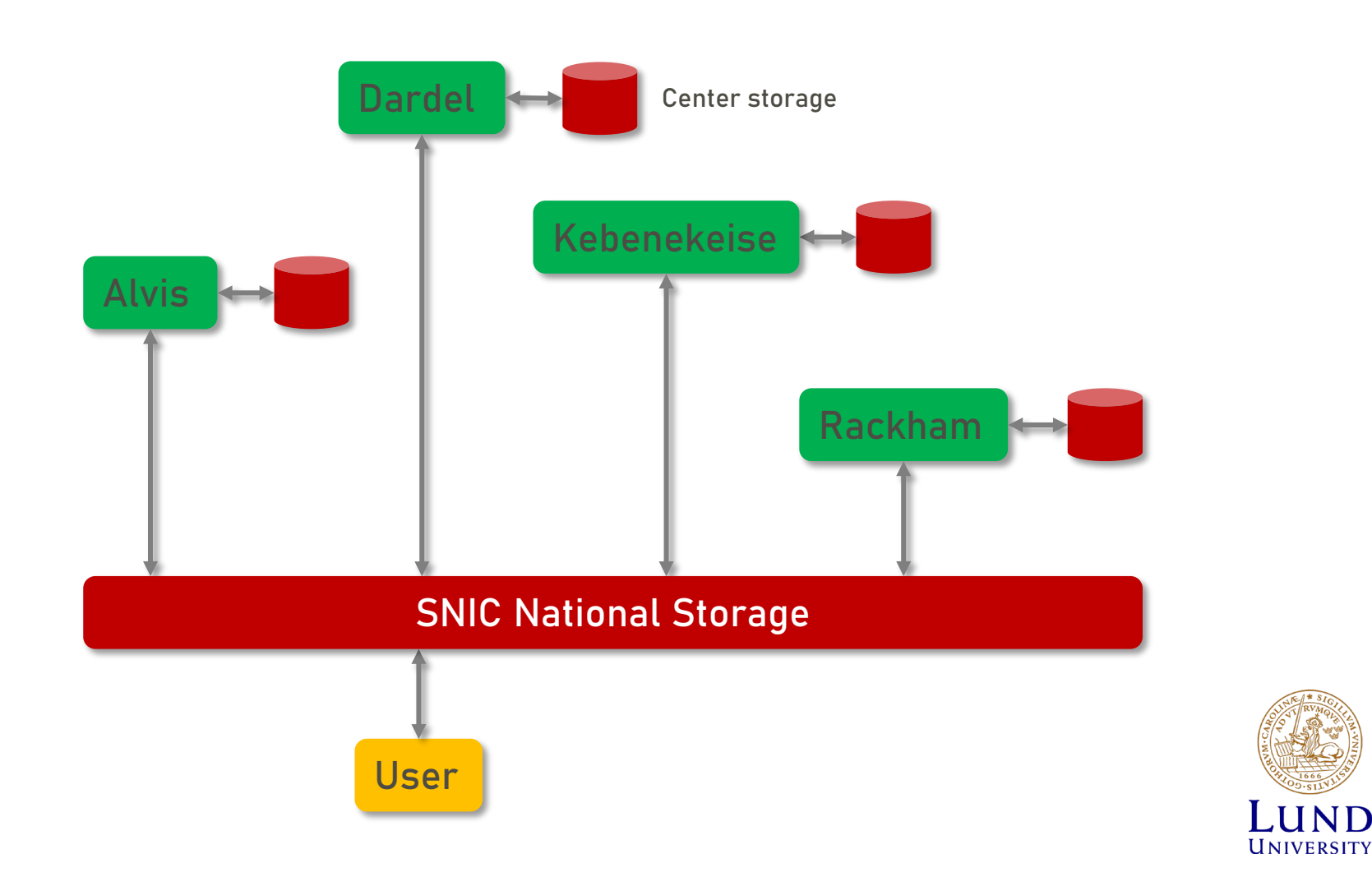

# SweStore - Policy

- SweStore is for active research data
- SweStore is an intermediate term storage service
- Swestore is NOT supposed to be used for backups and such requests for allocation will be rejected.
- Swestore is not supposed to be used as archiving service, long-term storage or repository for "static" data.
	- Once data is no longer in the process of change, and decision on which data should be retained shared and/or preserved has been taken, data should be moved toward appropriate data services.
	- The higher education institutions are responsible for archiving and long-term preservation of research data produced by researchers employed by them;

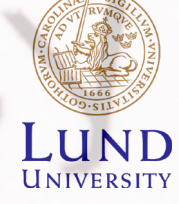

# Applying for storage

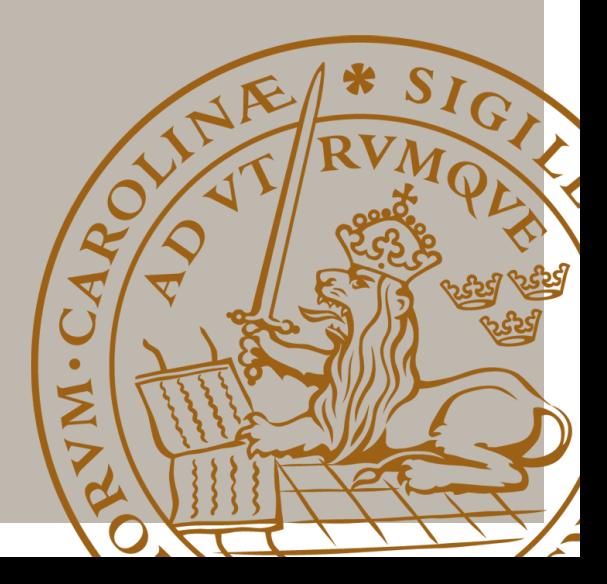

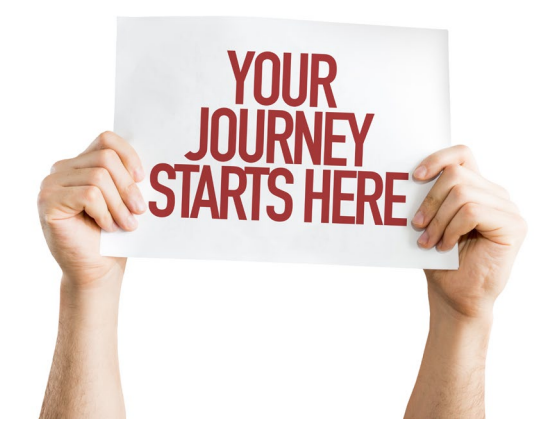

- Apply for resources via SNIC
- For more information goto
	- [https://www.snic.se/allocations/sto](https://www.snic.se/allocations/storage/) rage/
- Applications are handled through SUPR
	- Small up to 10 TiB (continous application rounds)
	- Medium up to 50 TiB (continous application rounds)
	- <https://supr.snic.se/round/storage>

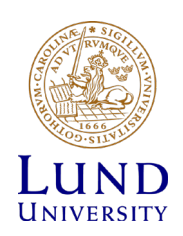

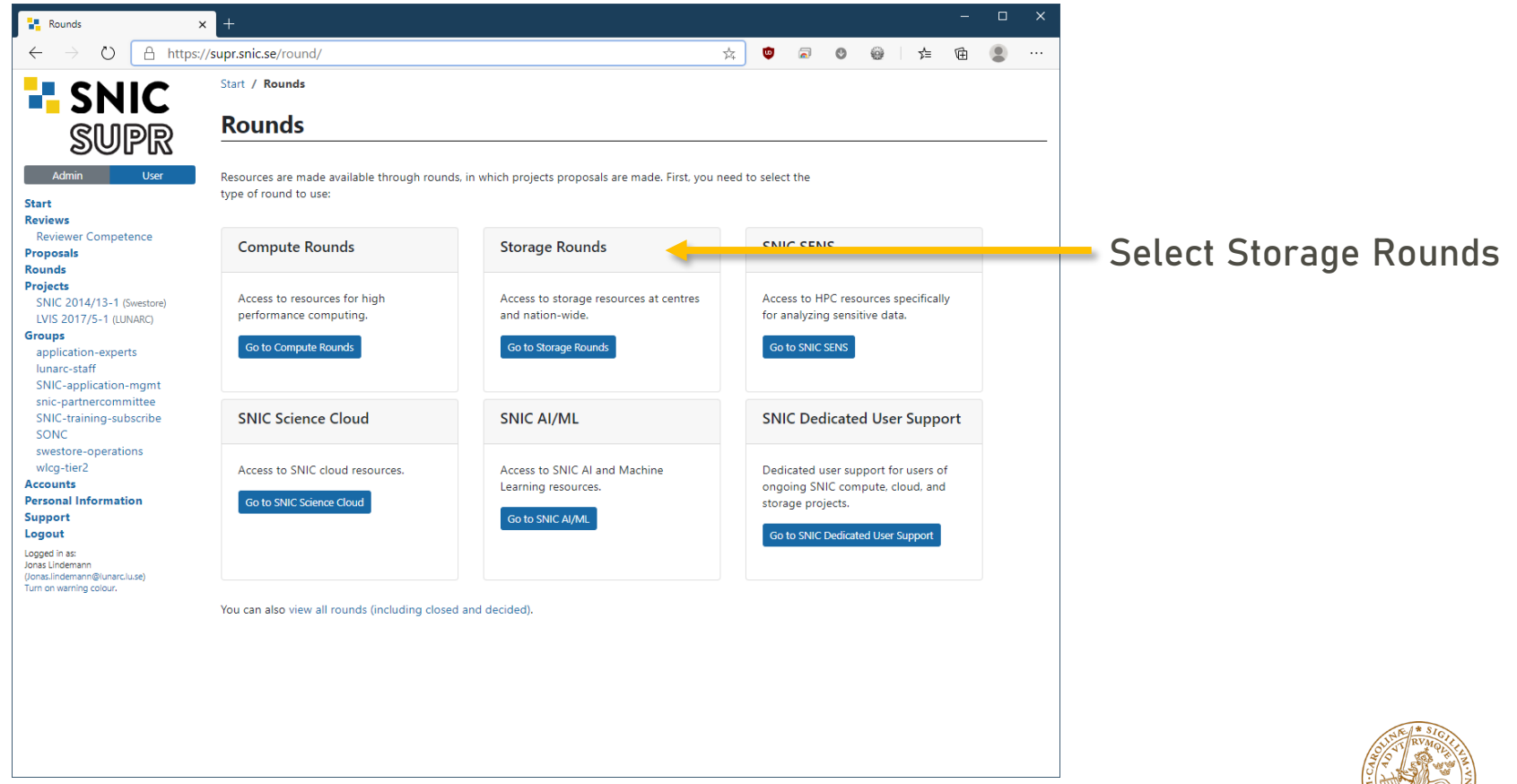

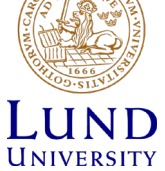

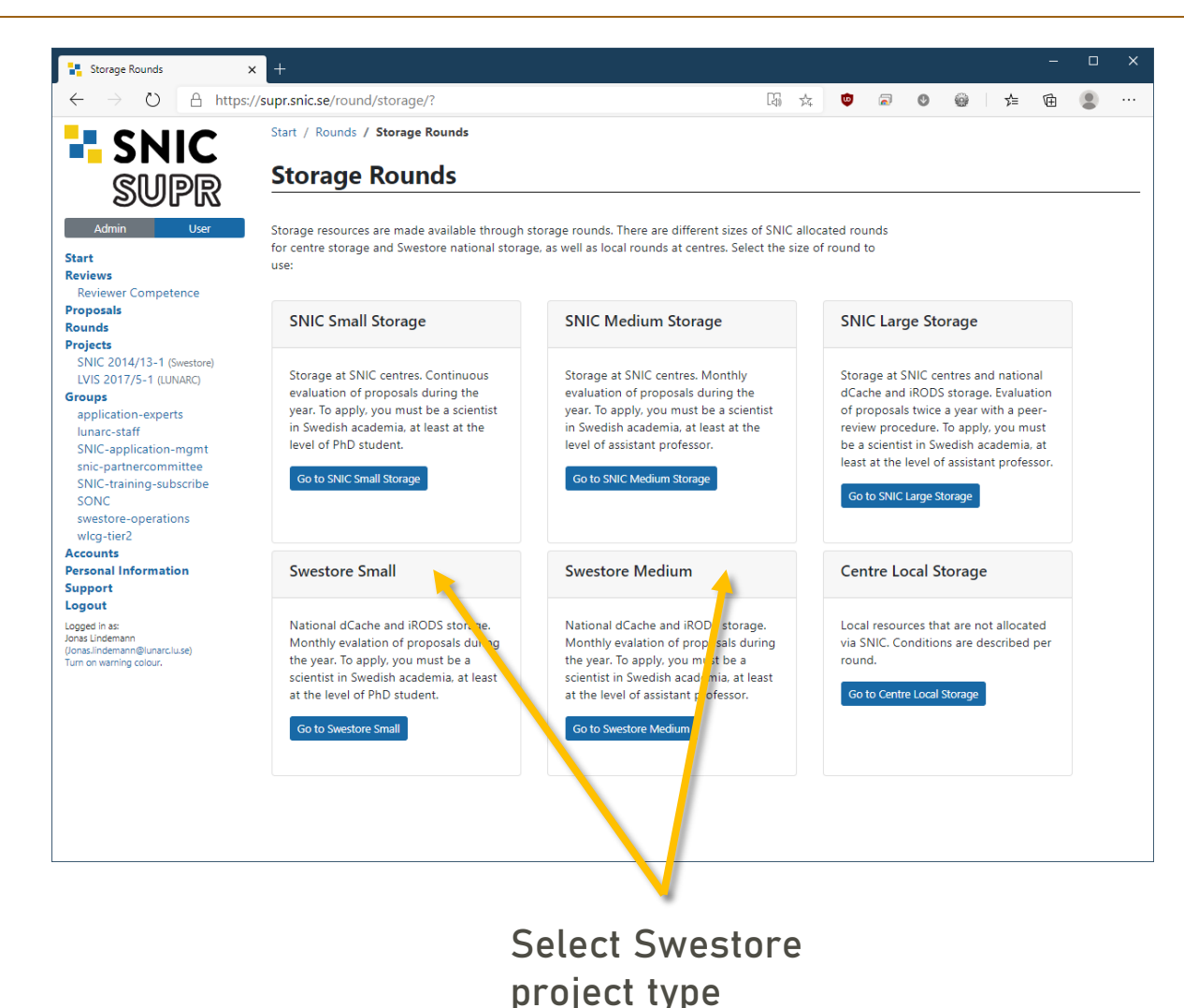

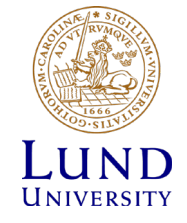

#### **SNIC Medium Swestore 2020**

#### This Round is Open for Proposals

More information about this round is available at https://www.snic.se/allocations/storage/swestore/.

This round is open for proposals until 2021-01-01 00:00.

Create New Proposal for SNIC Medium Swestore 2020

Create storage proposal

#### **Resources**

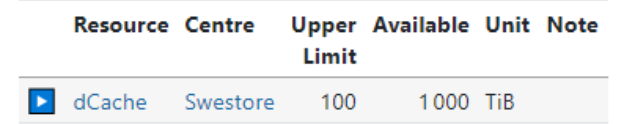

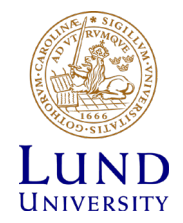

#### **Create New Proposal for SNIC Medium Swestore 2020**

#### **Checklist**

Before creating a new proposal, please consider the points below. Proposals not meeting these requirements cannot be approved.

- You (Jonas Lindemann) must be the principal investigator (PI) for the proposal.
- The proposal must contain all mandatory information.
- . The proposal must be submitted before the deadline (2021-01-01 00:00).

You may choose to create a proposal from scratch or by cloning information from an earlier proposal.

#### Alternative 1: Create Proposal from Scratch

To create a proposal from scratch for SNIC Medium Swestore 2020, please start by providing a title for the proposal.

**Principal Investigator** 

Jonas Lindemann

Round

SNIC Medium Swestore 2020

**Project Title** 

**Create New Proposal** 

#### Alternative 2: Create Proposal Based on Earlier Proposal

To create a proposal for SNIC Medium Swestore 2020 by cloning information from an earlier proposal, please choose an earlier proposals to use as a template.

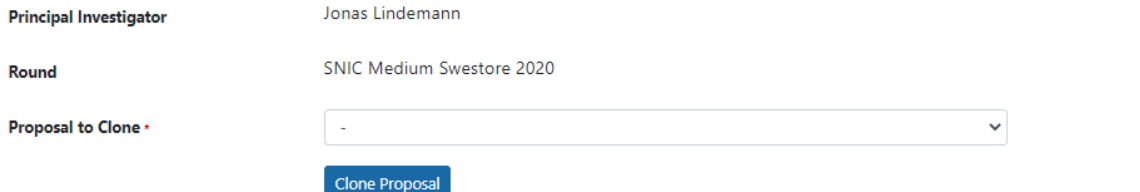

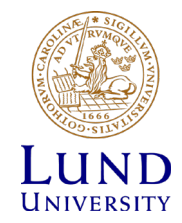

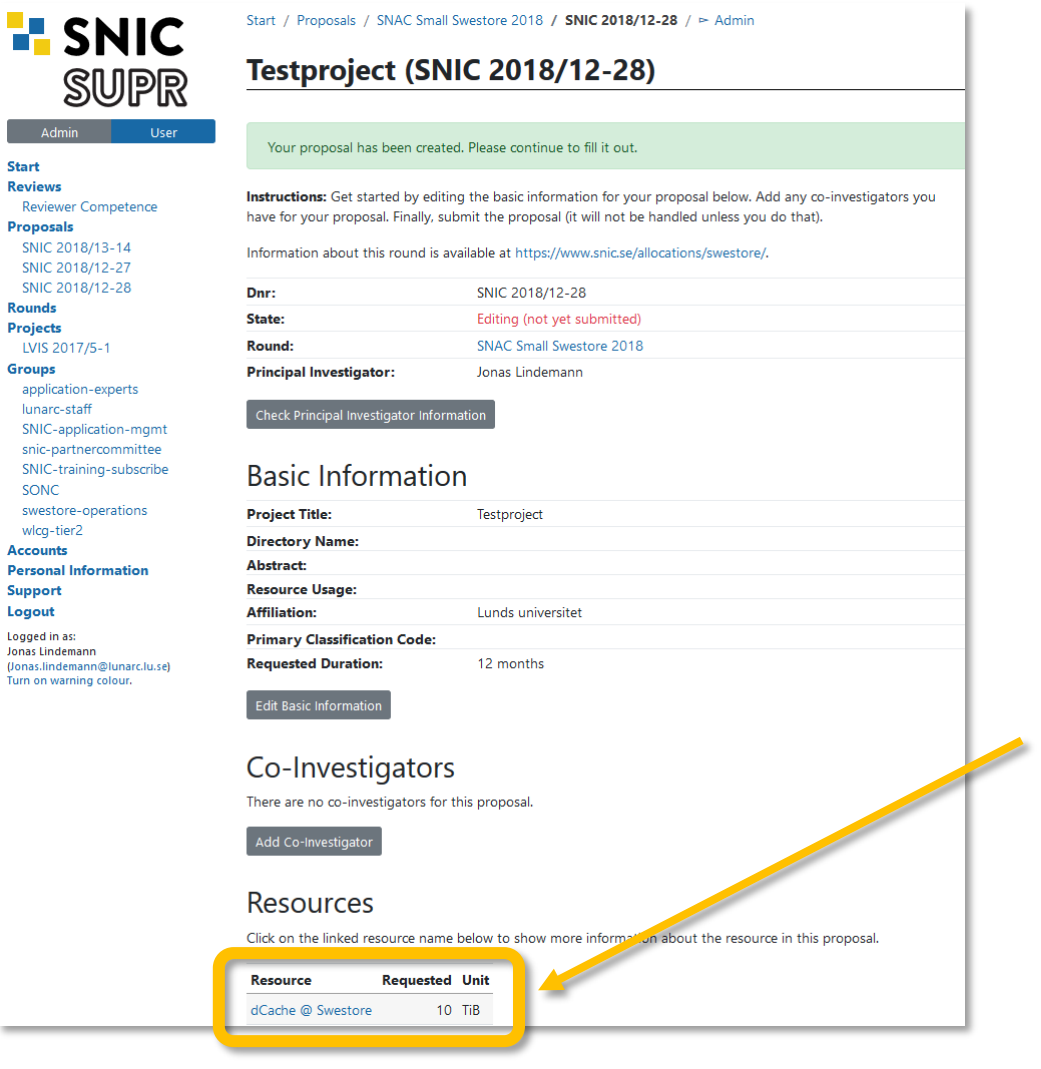

 $\overline{\mu}$ 

Small = 10 TiB

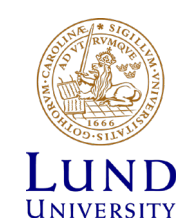

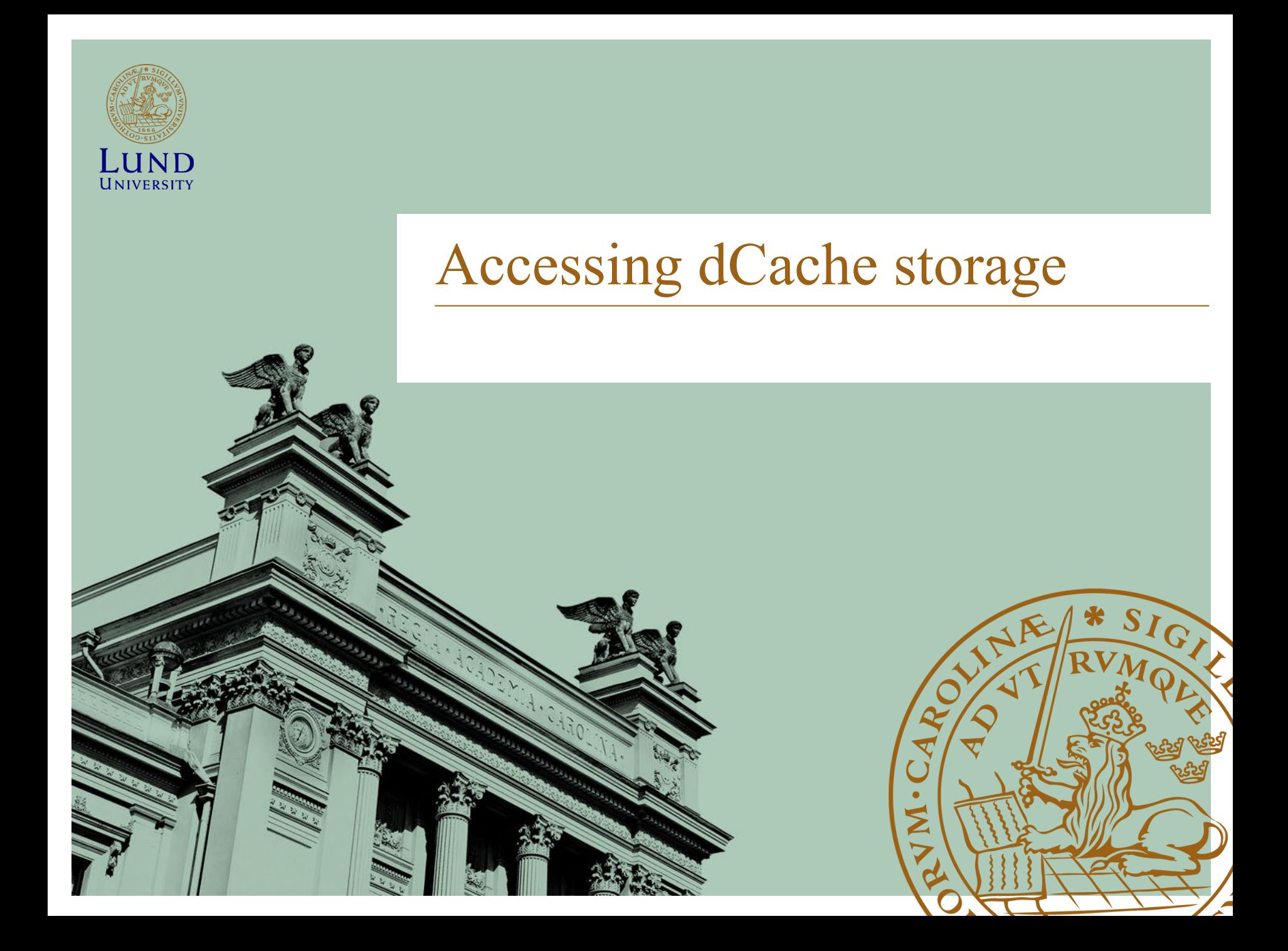

## SNIC Supported access protocols

#### **GridFTP**

- Also called gsiftp. Well supported in dCache.
- Mostly used in high energy physics

#### HTTP/WebDav

- Recommended protocol for SweStore.
- Can be mounted as a network drive
- Many clients available
- Data also available directly on the web

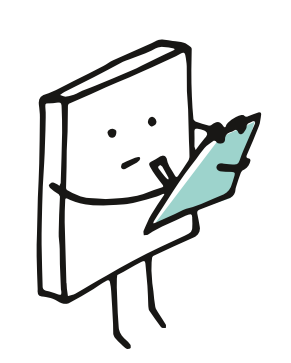

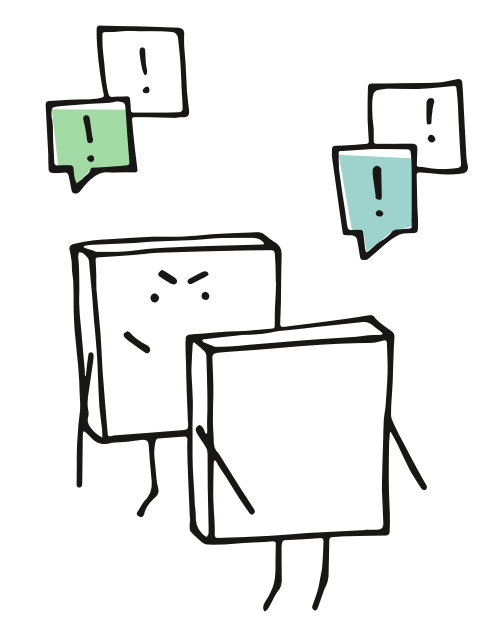

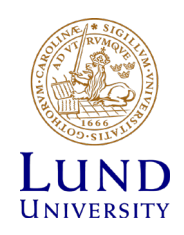

# Supported clients

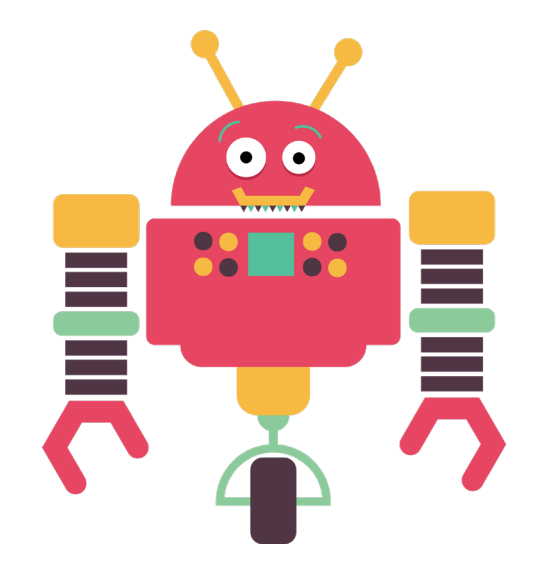

- Graphical Clients
	- **WinSCP** (Windows)
	- **CyberDuck** (Windows and macOS X)
	- **WebDav** network mount (Linux, Windows and macOS X)
- Command line clients
	- **NorduGrid ARC** command line clients
	- **Rclone** command line tool
- … and more
	- See documentation

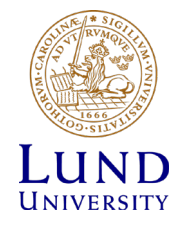

# Client usage matrix

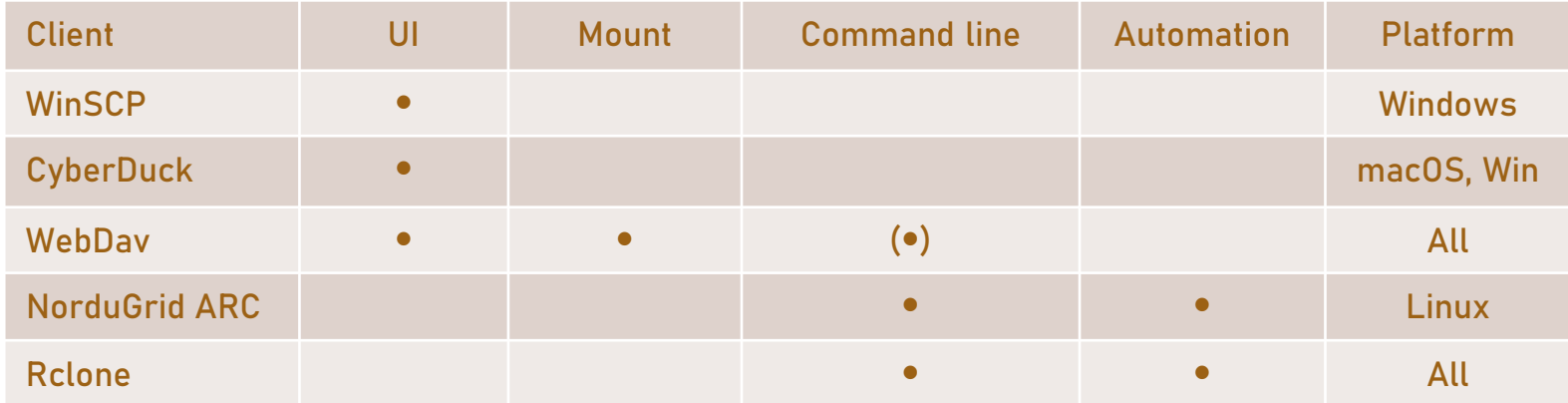

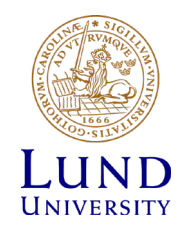

# Mounting as drive (Linux)

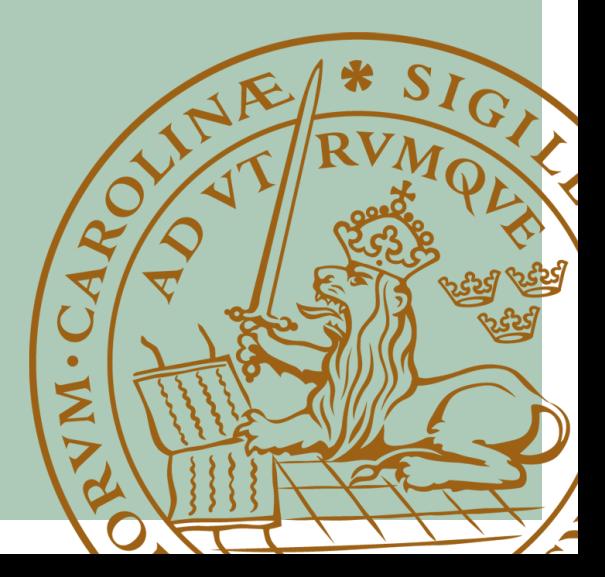

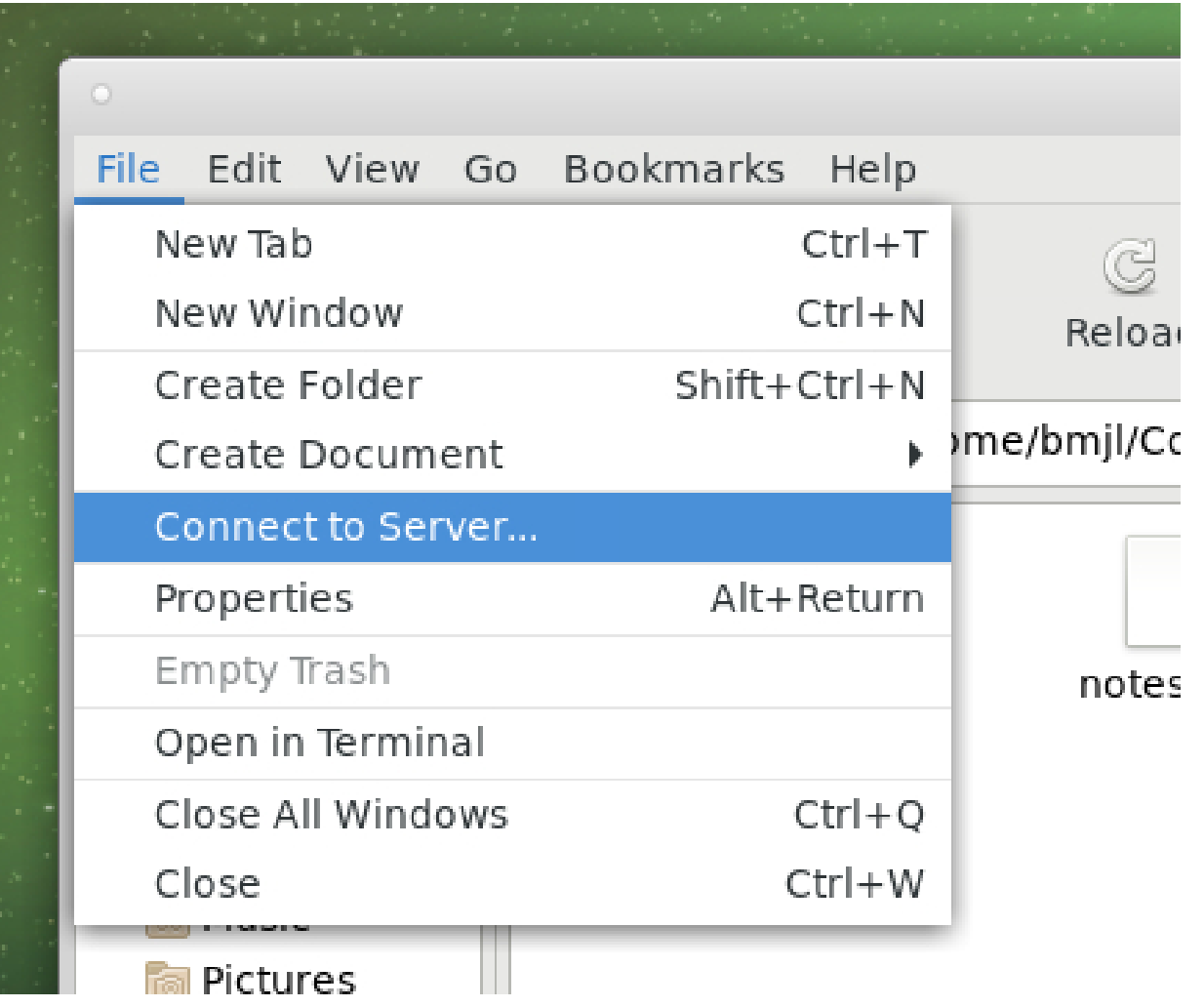

This example shows how dCache is mounted using the Caja file browser in the MATE Desktop environment.

Similar procedure is applicable in other Linux desktop environments.

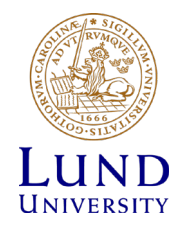

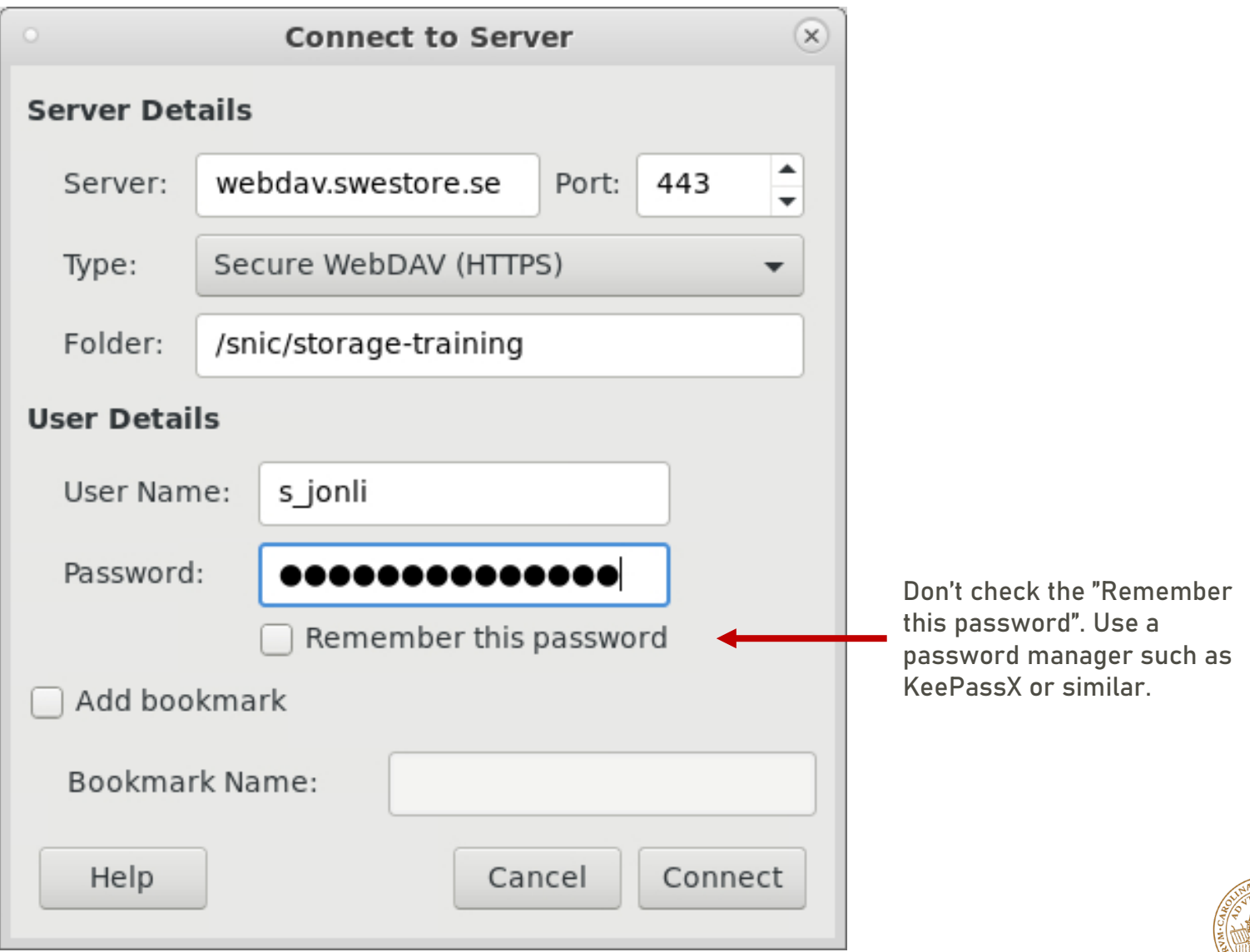

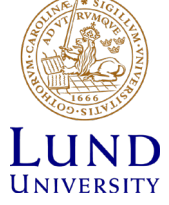

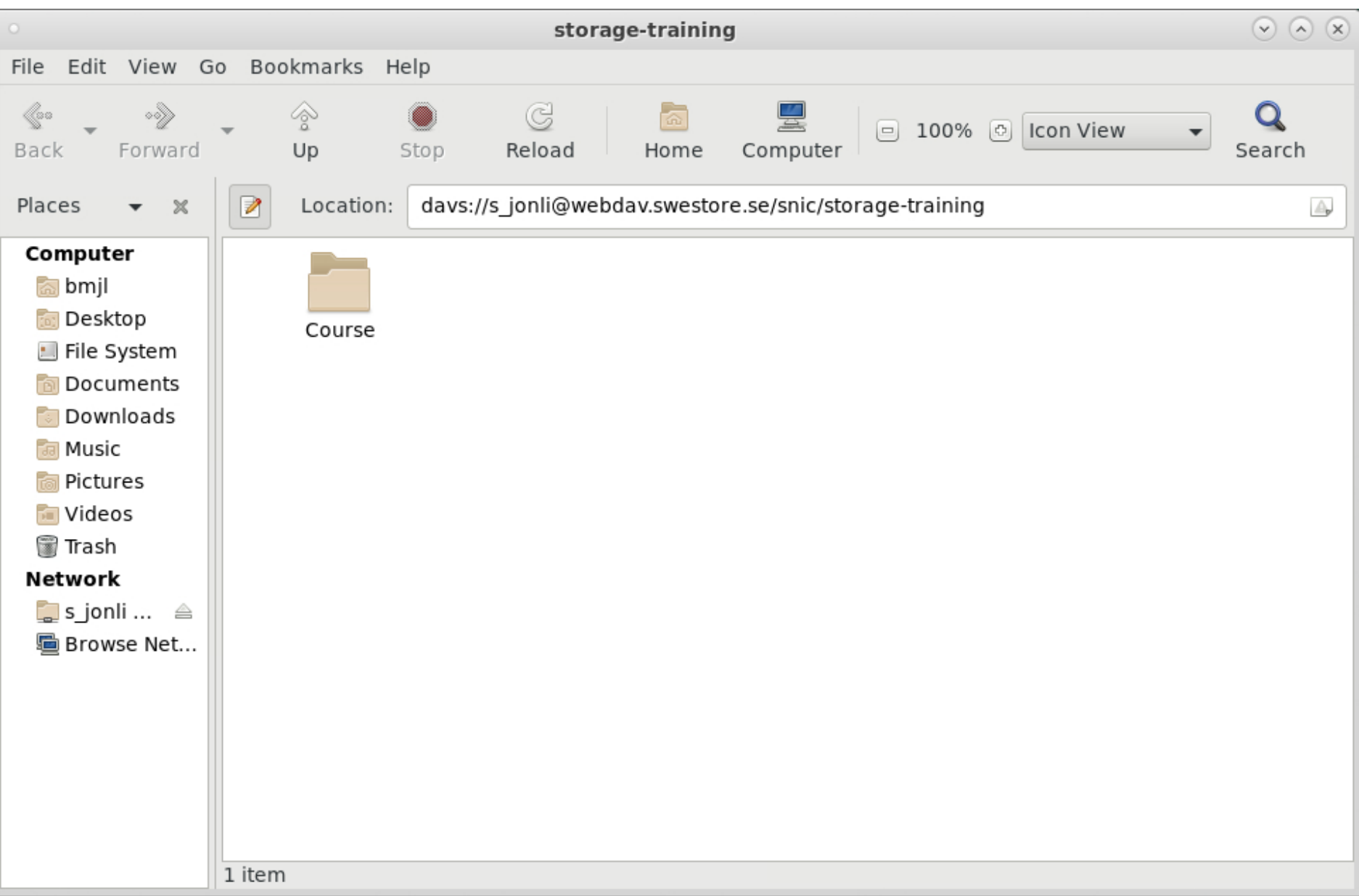

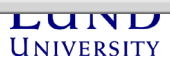

# WinSCP

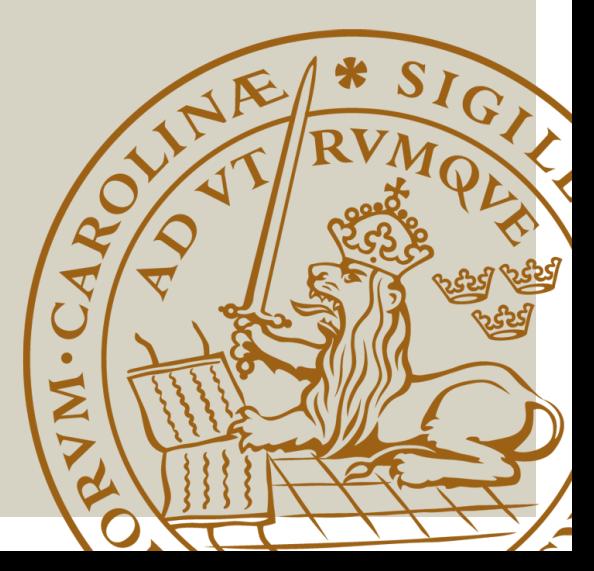

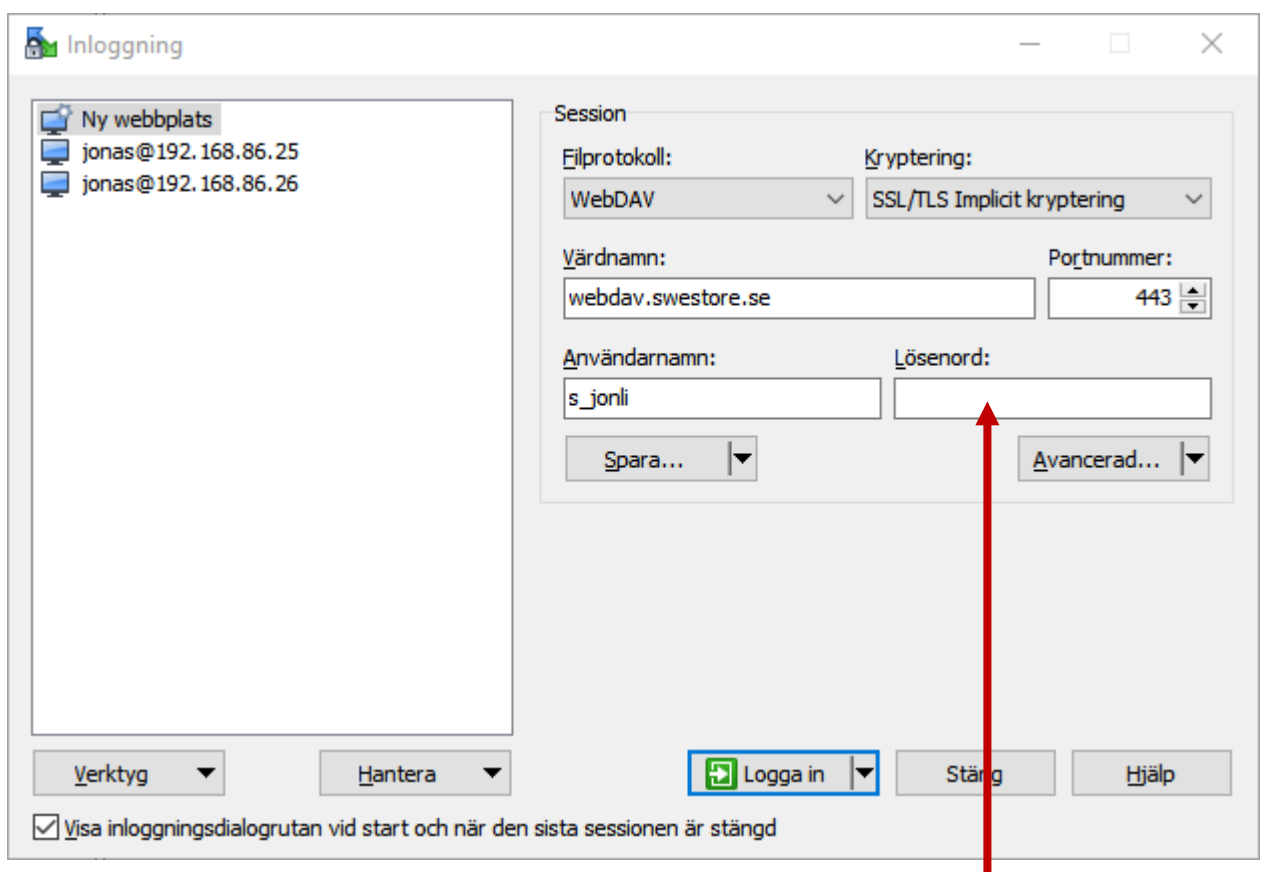

Don't save the password with the session. Use a password manager such as KeePassX or similar.

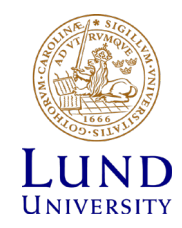

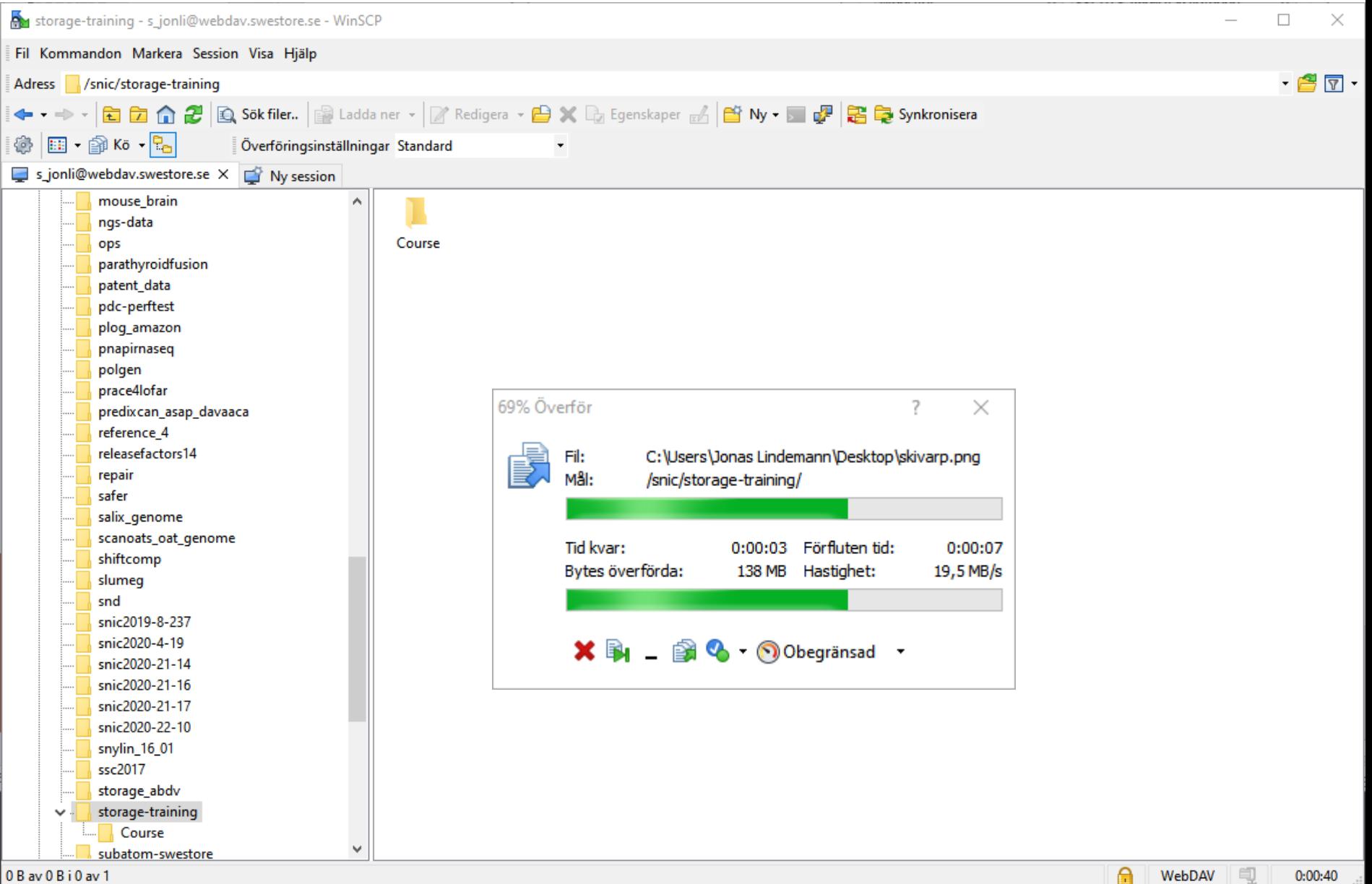

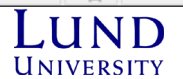

# Mounting as drive (Windows)

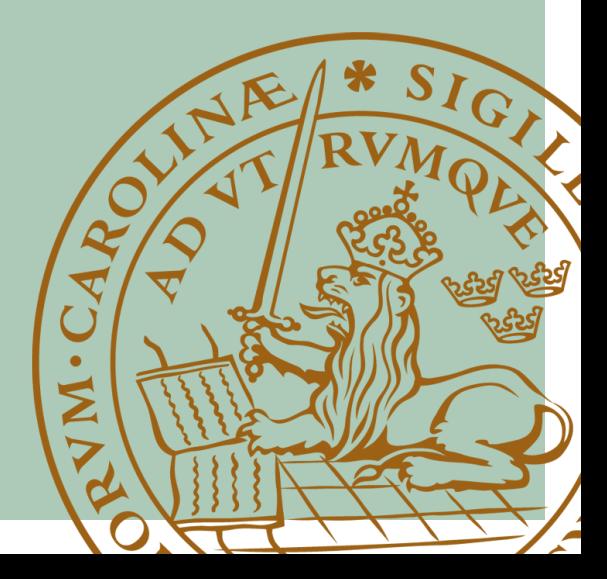

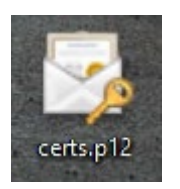

Guiden Importera certifikat  $\leftarrow$ dia.

#### Välkommen till guiden Importera certifikat

Den här guiden hjälper dig att kopiera certifikat, listor över betrodda certifikat och listor över återkallade certifikat från din hårddisk till ett certifikatarkiv.

Ett certifikat, som utfärdas av en certifikatutfärdare, bekräftar din identitet och innehåller information som används för att skydda data eller för att etablera säkra nätverksanslutningar. Ett certifikatarkiv är ett systemområde där certifikat förvaras.

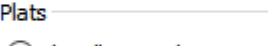

Aktuell användare

◯ Lokal dator

Klicka nå Nästa om du vill fortsätta.

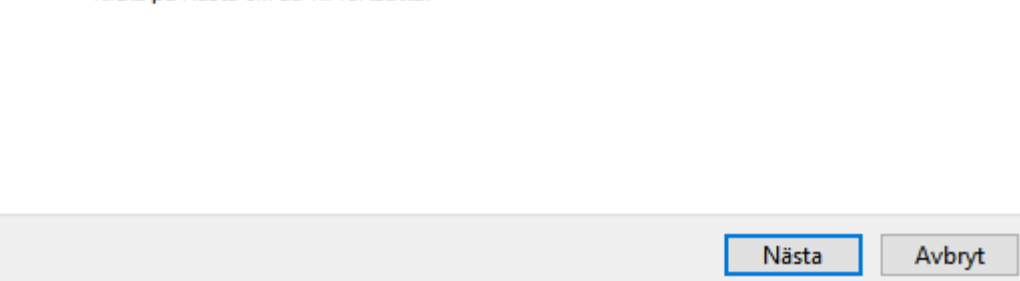

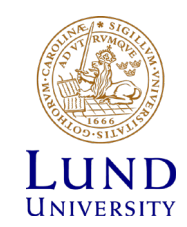

 $\times$ 

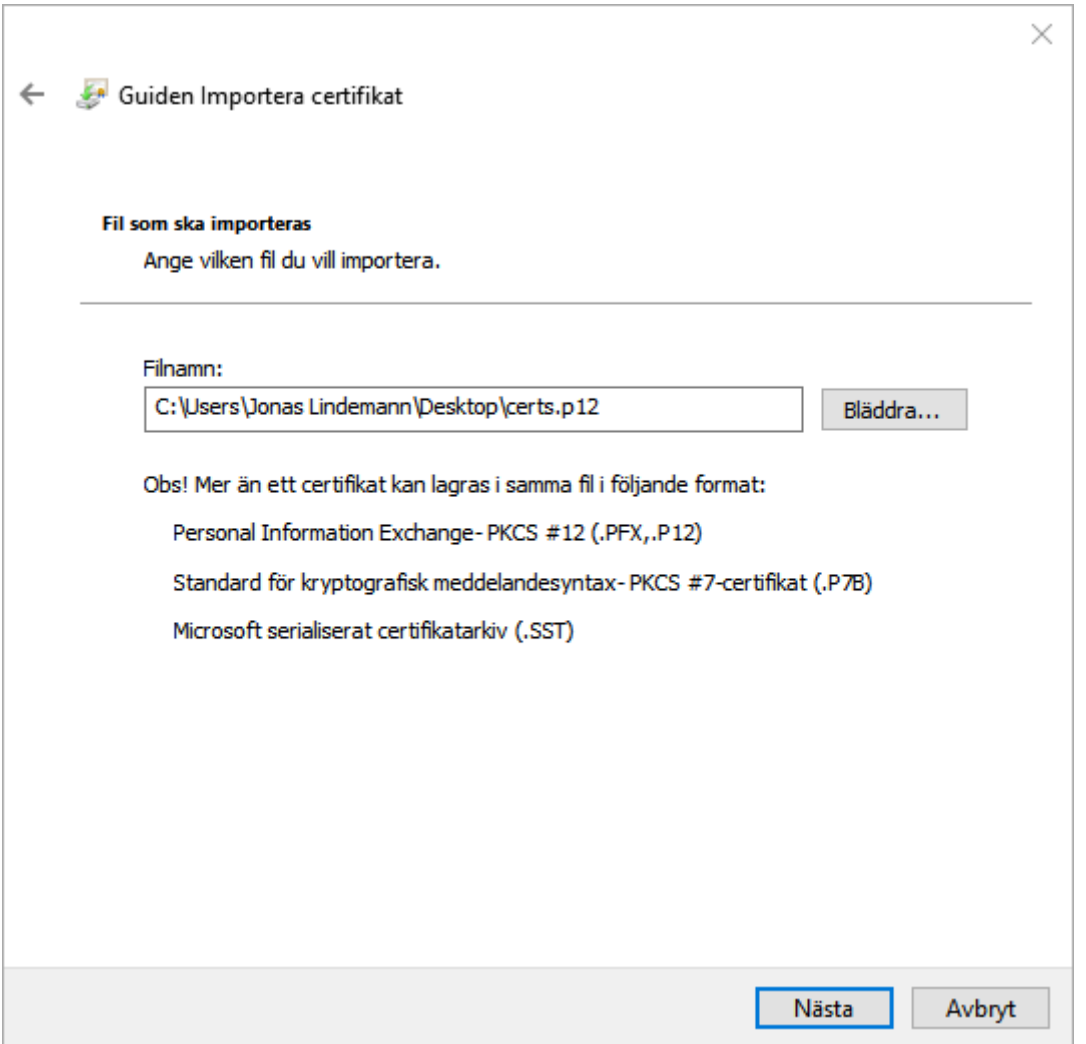

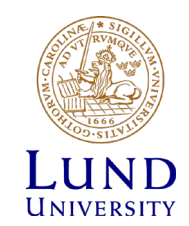

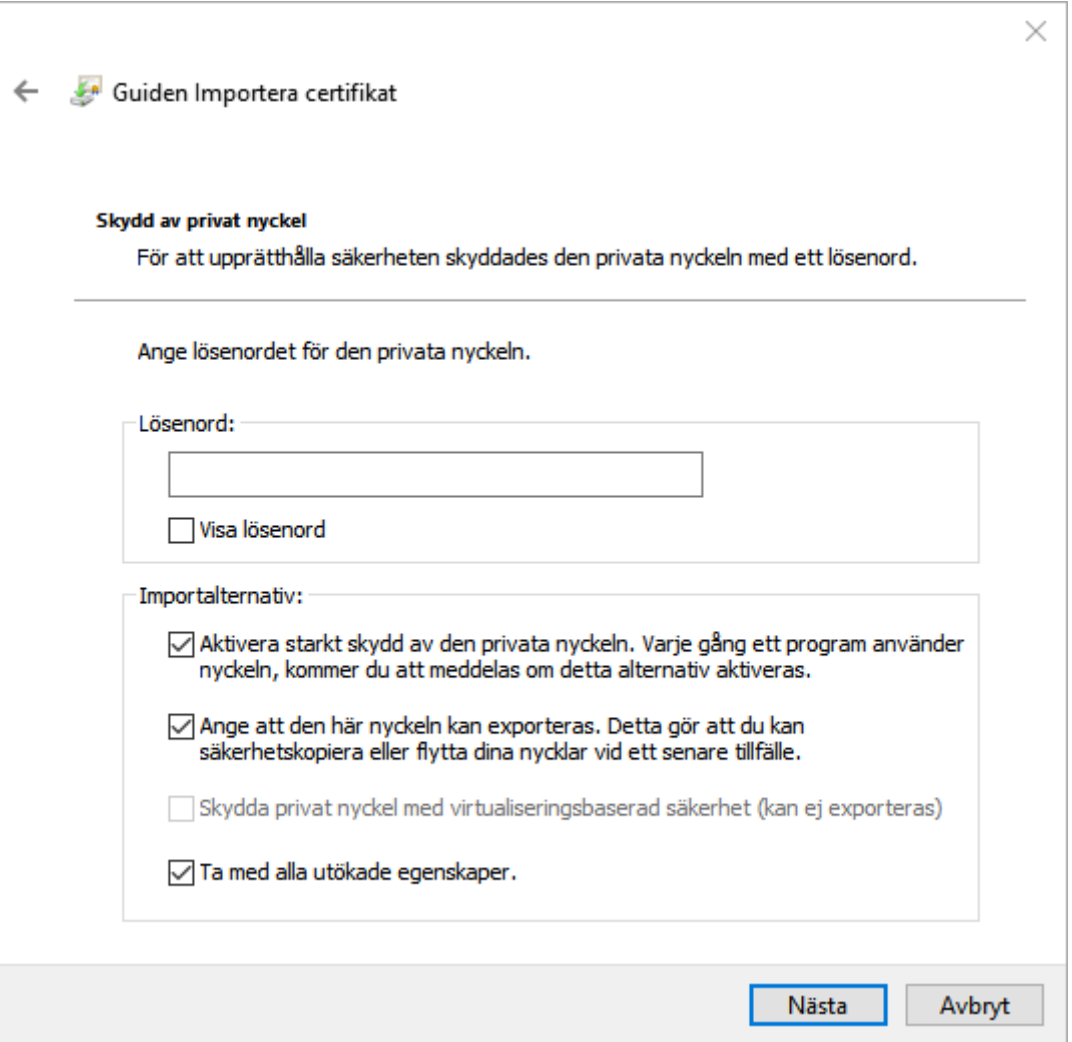

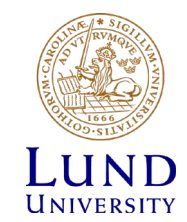

Guiden Importera certifikat  $\leftarrow$ 

#### Certifikatarkiv

Ett certifikatarkiv är ett systemområde där certifikat förvaras.

Ett certifikatarkiv kan väljas automatiskt, eller så kan du ange en plats för certifikatet.

O Välj certifikatarkiv automatiskt utifrån certifikattyp

○ Placera alla certifikat i nedanstående arkiv

Certifikatarkiv:

Bläddra...

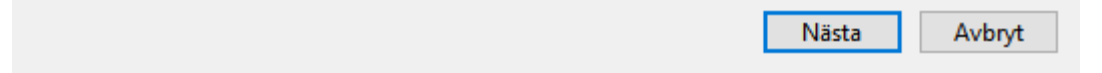

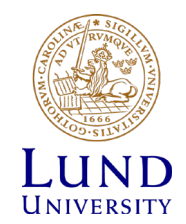

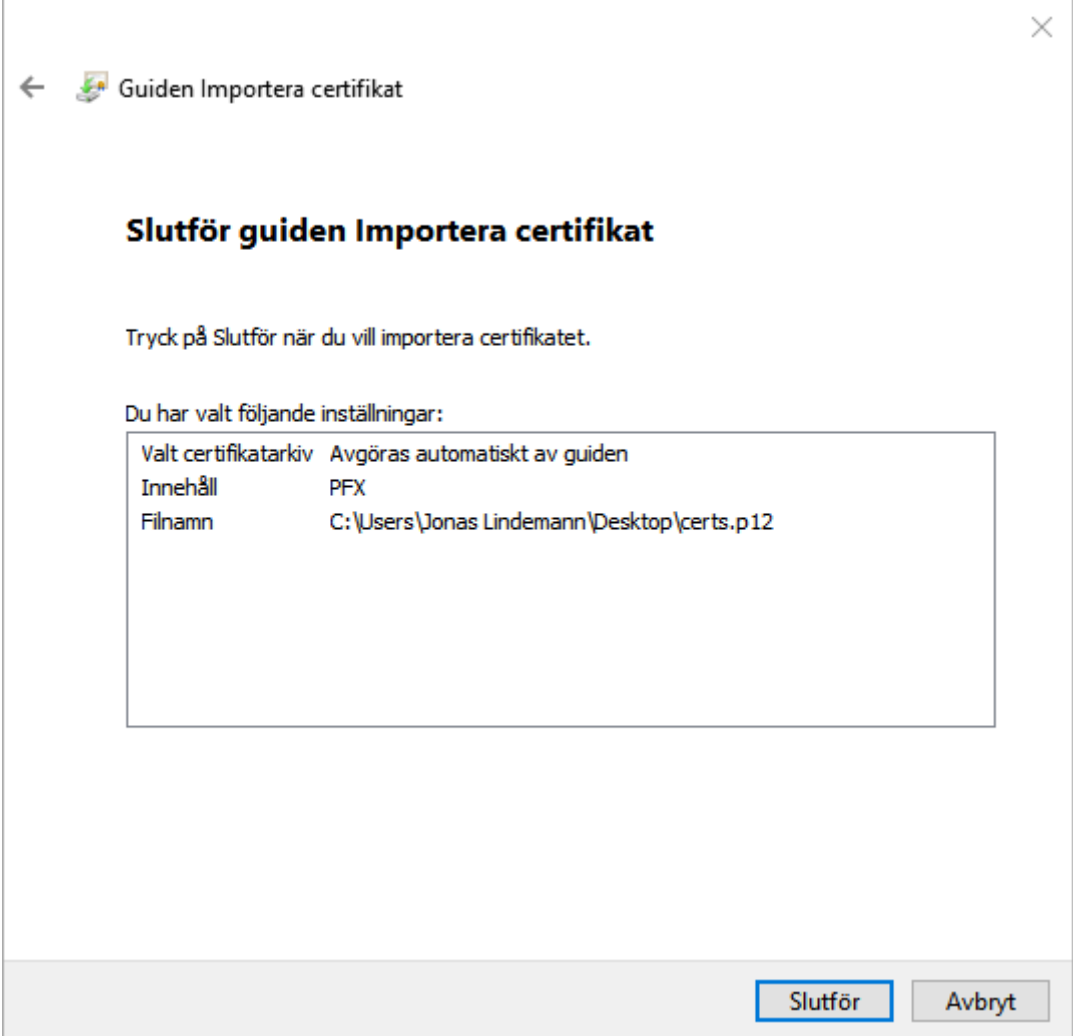

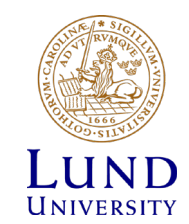

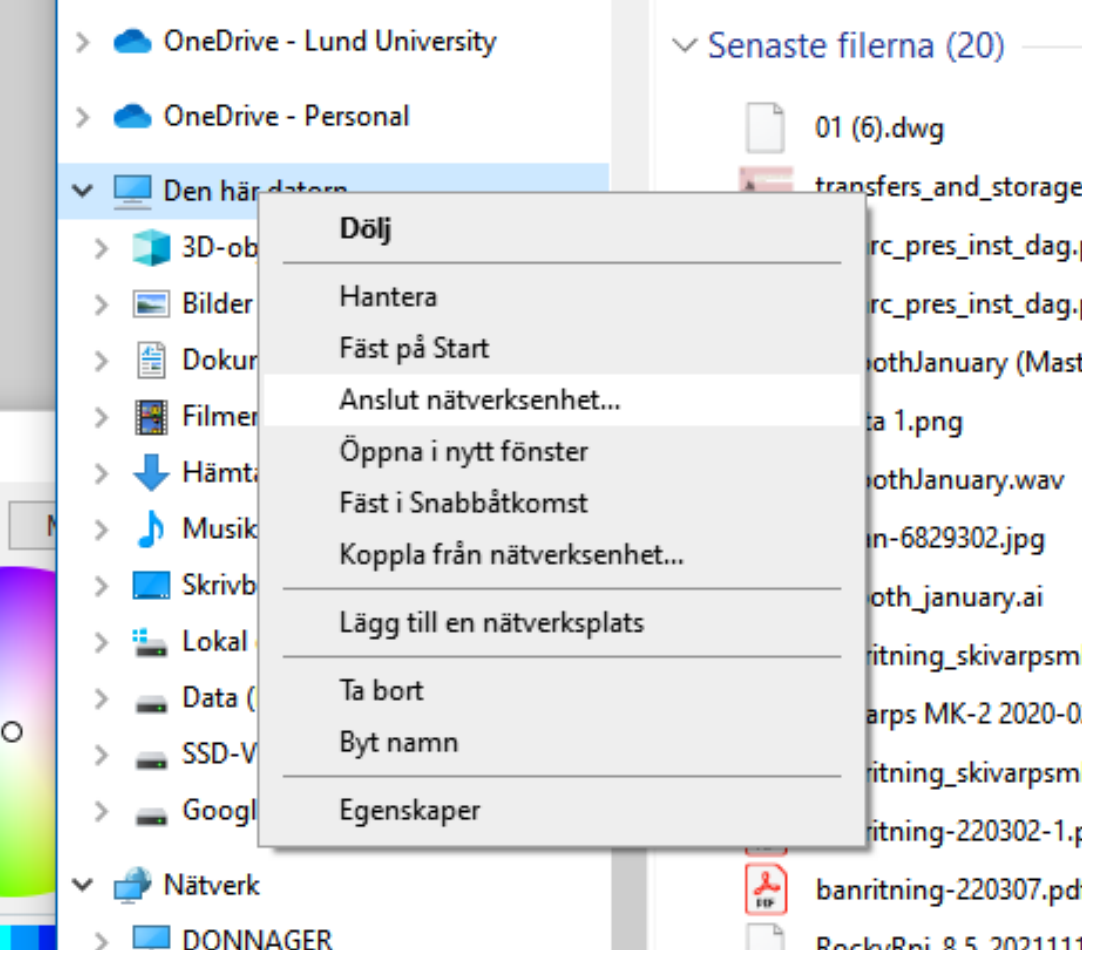

 $\overline{\phantom{a}}$ 

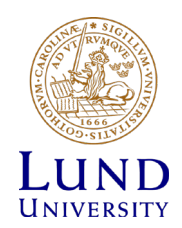

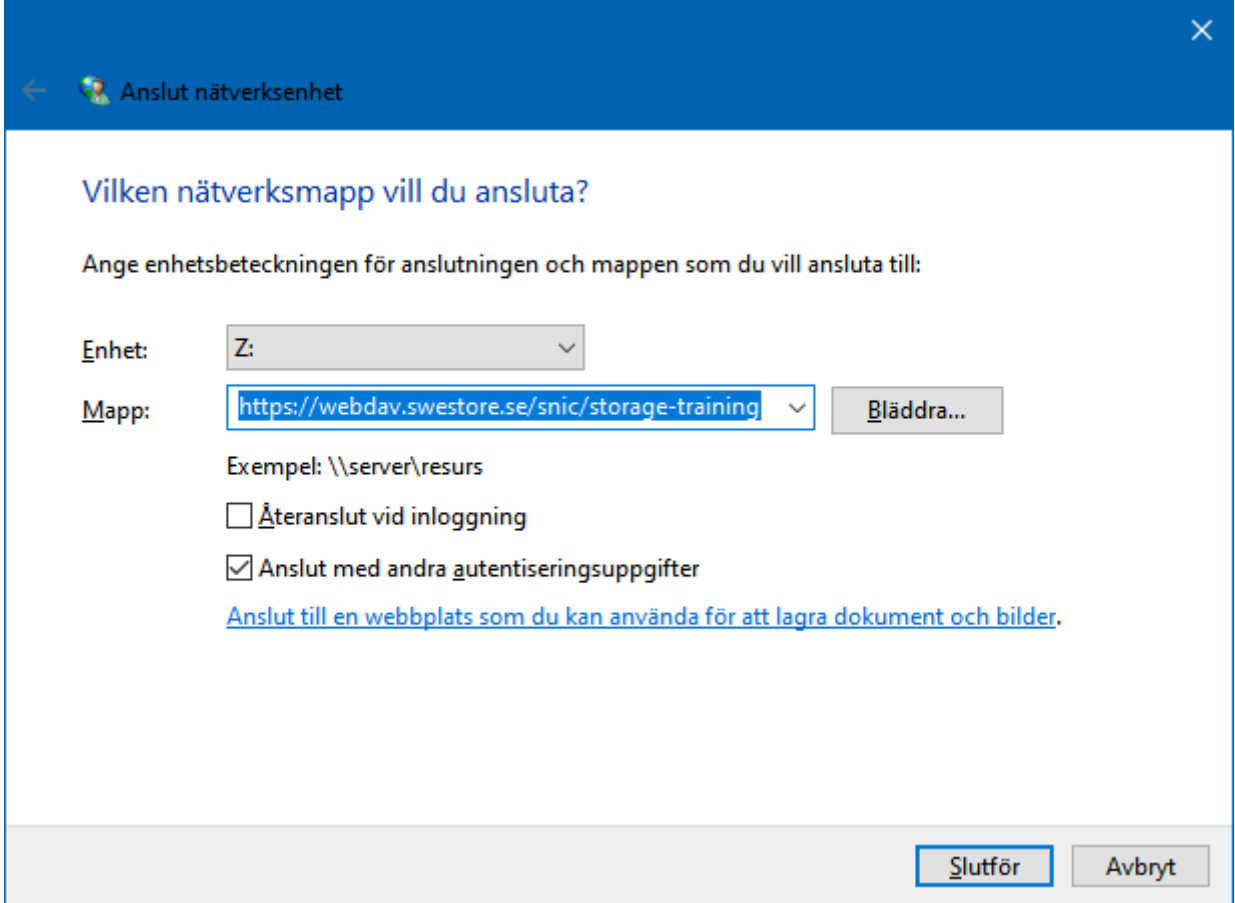

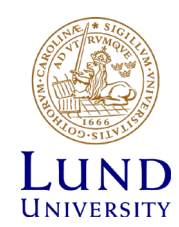

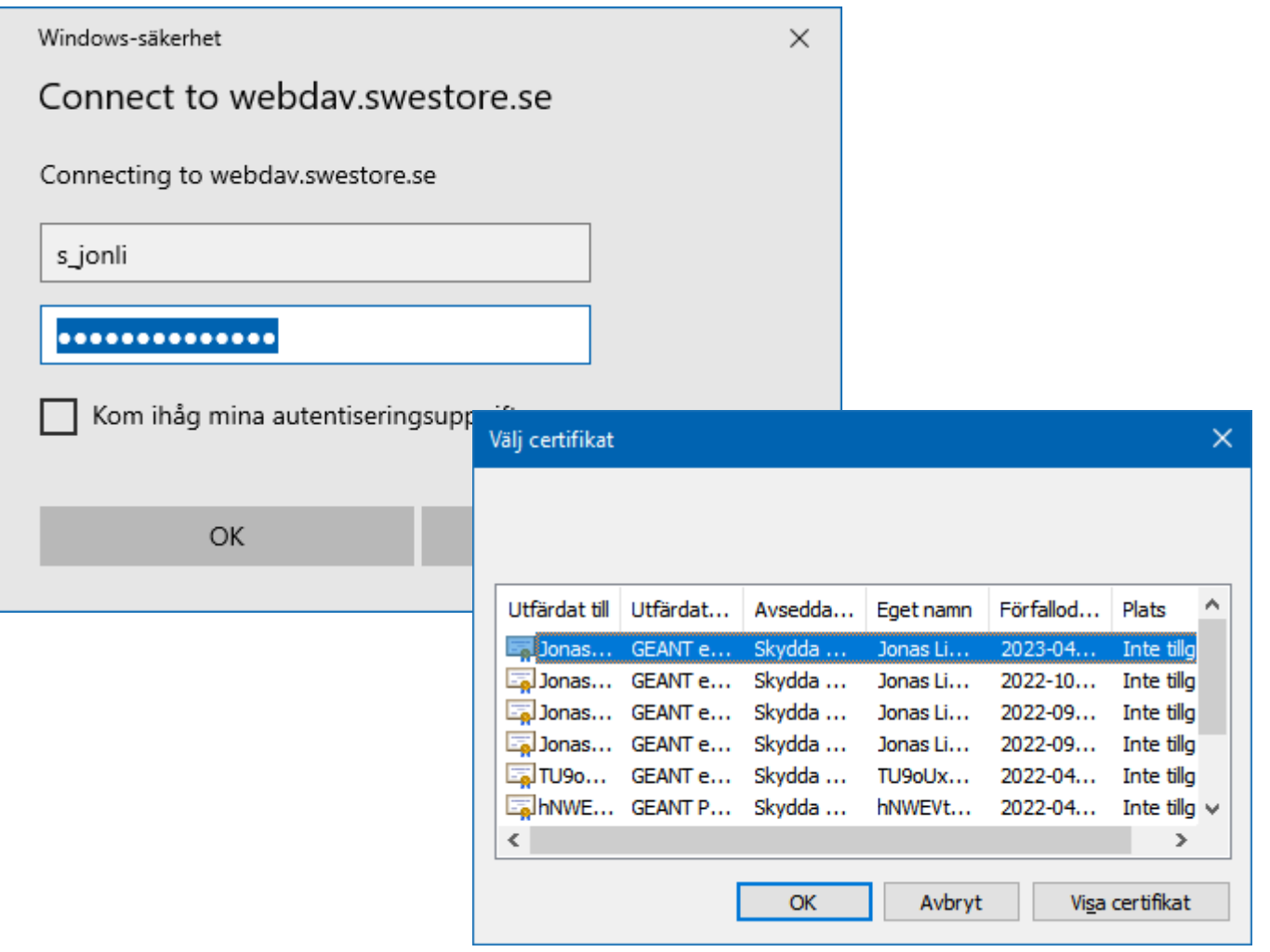

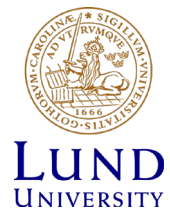

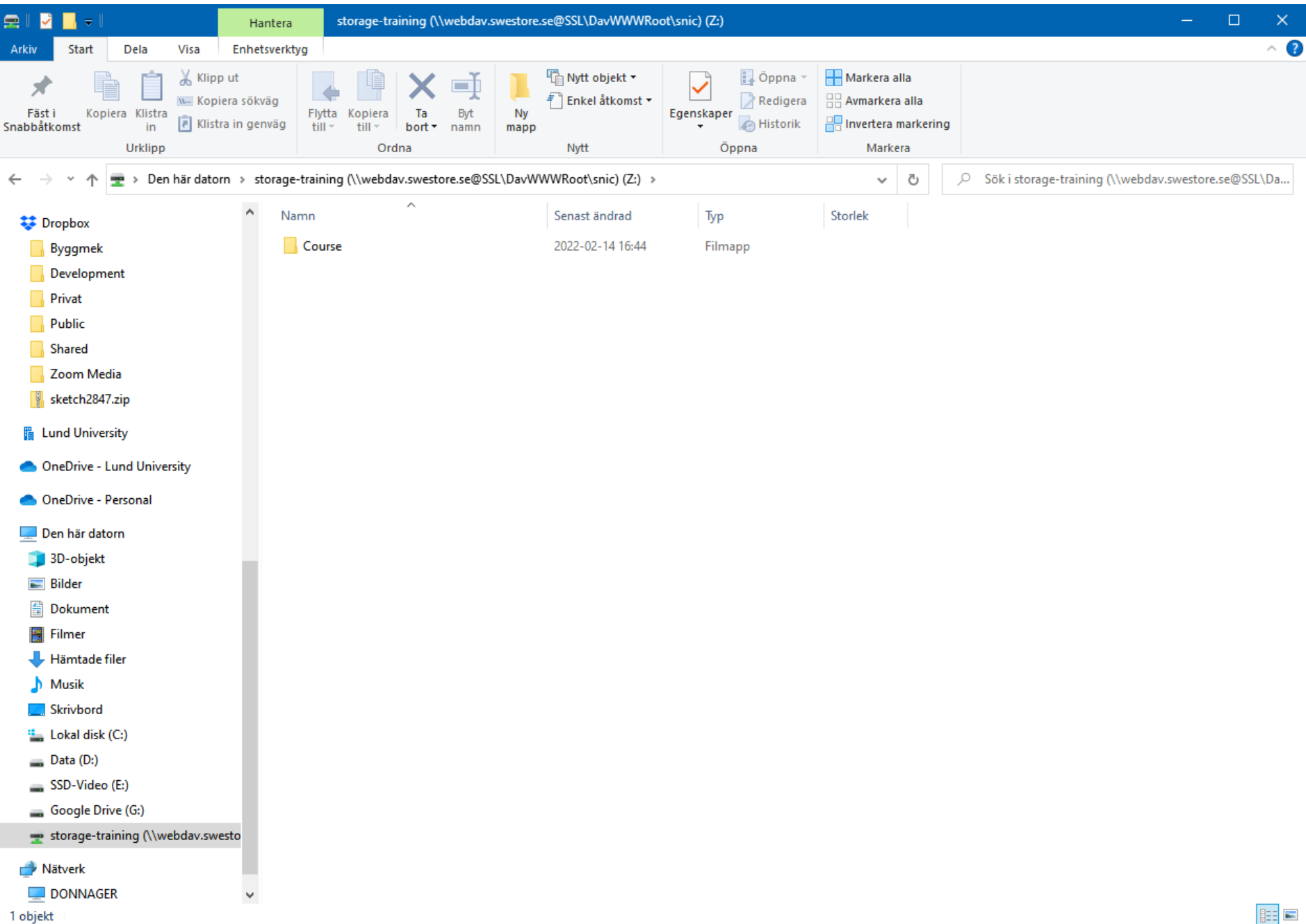

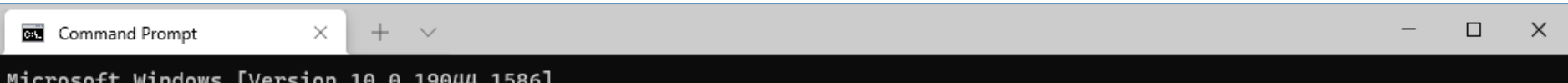

(c) Microsoft Corporation. Med ensamrätt.

C:\Users\Jonas Lindemann>net use z: https://webdav.swestore.se/snic/storage-training /user:s\_jonli

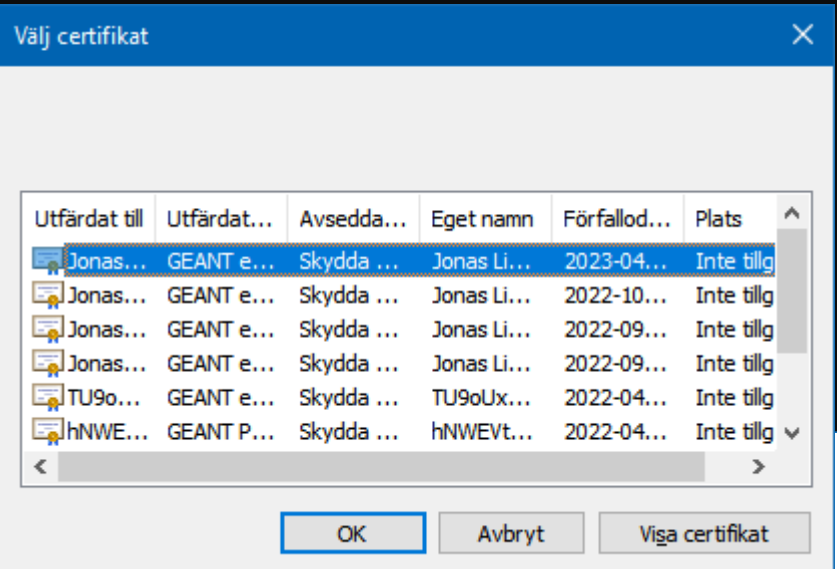

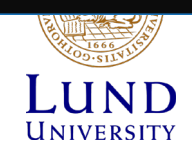

# NorduGrid ARC

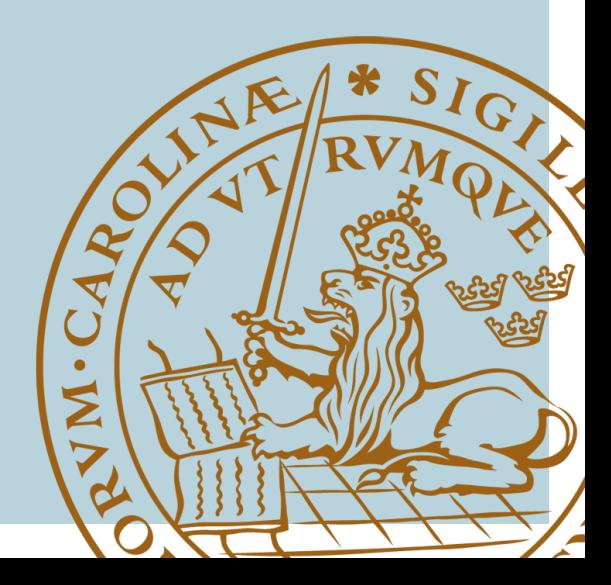

### NorduGrid ARC Middleware

- Command line client for accessing storage resources
- Developed for accessing storage resources within the Worldwide LHC Computing Grid (WLCG) project
- dCache was also developed in the WLCG project
- Uses certificate based authentication

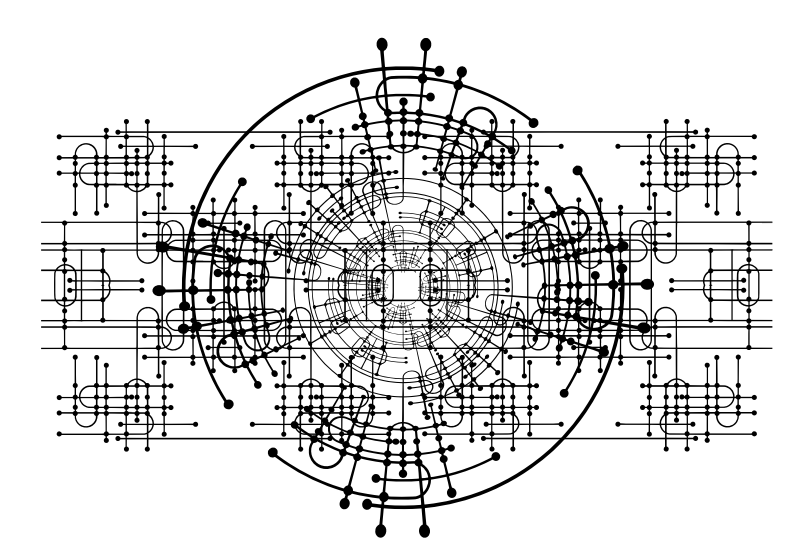

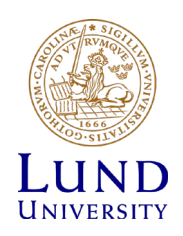

### Storage commands in ARC

- **arccp**
	- Copy files to and from storage resources
	- Handles most grid protocols such as: http, https, httpg, ftp, gsiftp, lfc, rls, srm
- **arcls**
	- List files and directories on storage resources
- **arcrm**
	- Removing files on resources
- **arcmkdir**
	- Create directories
- Most commands are similar to corresponding Linux/Unix commands with "less functionality"

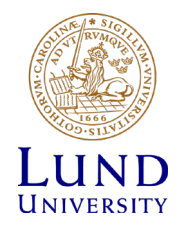

## Obtaining a certificate - Requirements

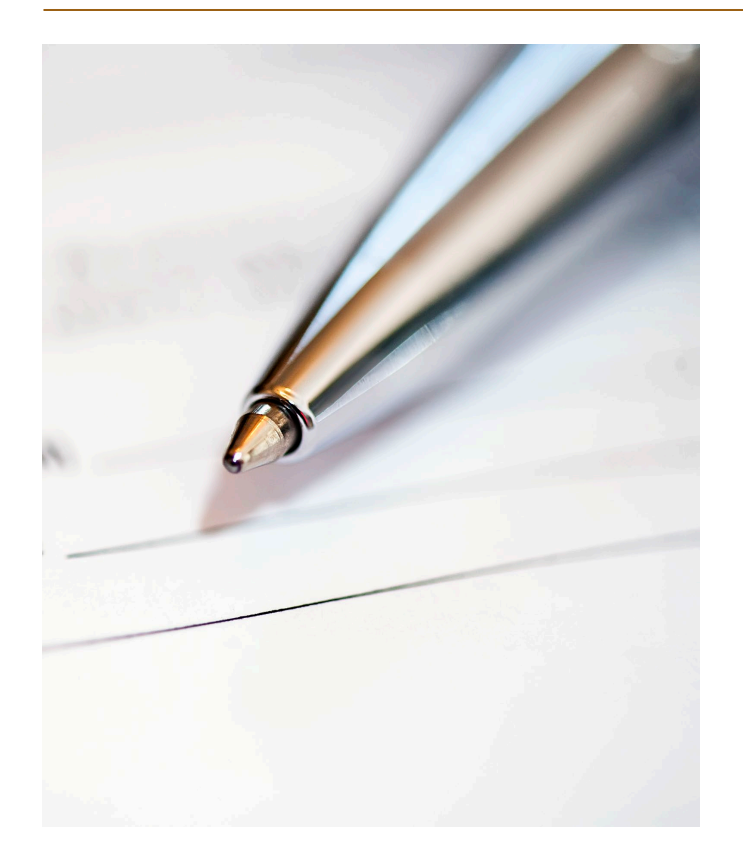

- Your organization must be set up to allow this
- A tool for testing this is the Sectigo SSO check page on https://certmanager.com/customer/sunet/ssocheck
- Your identity must fulfill the requirements for requesting personal certificates, within Sweden the requirement is SWAMID Assurance Level 2 Profile (SWAMID AL2), or higher.
- Enabling this only needs to be done once. Routines for this vary among organizations, it typically involves visiting a helpdesk to show an identity document to verify your identity.

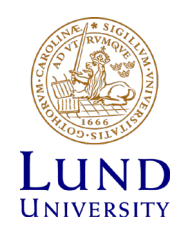

## Requesting a certificate

• Got to the following page:

– https://cert-manager.com/customer/sunet/idp/clientgeant

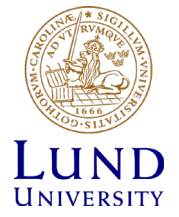

#### **Choose Your Institution**

Recent institutions

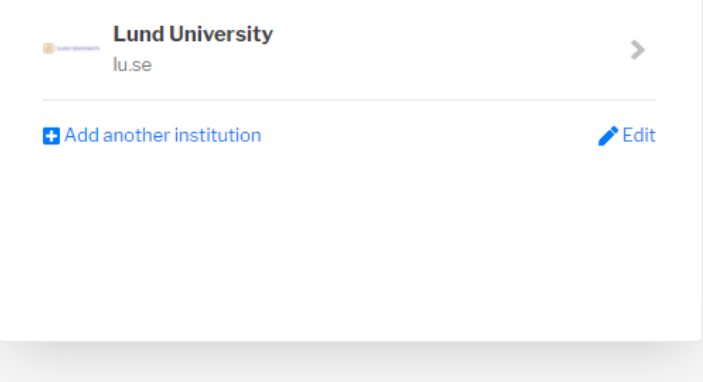

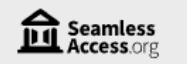

About Us

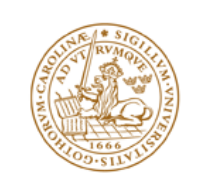

**IN ENGLISH** 

#### LUNDS UNIVERSITET

#### Du är i färd med att logga in i Sectigo Certificate Manager

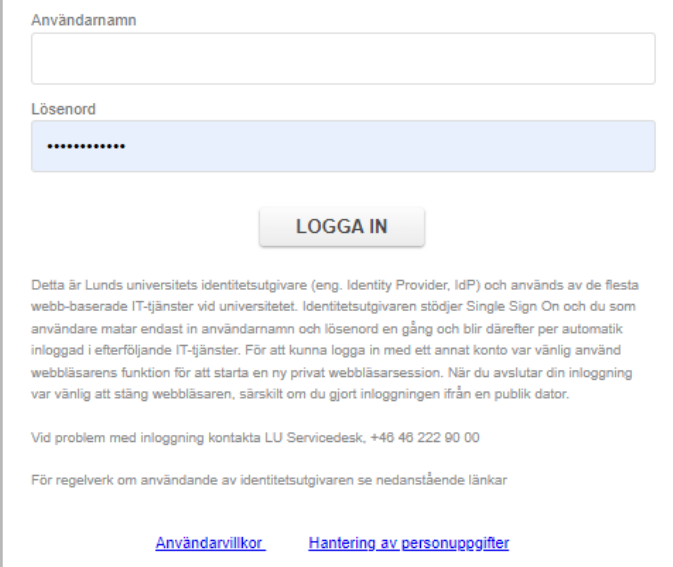

#### Digital Certificate Enrollment

This is your certificate enrollment form. Once you submit, your certificate will be generated and downloaded to your computer.

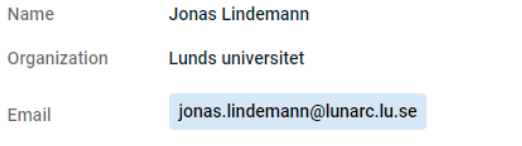

Select your Certificate Profile to enable your enrollment options.

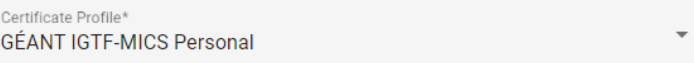

**f** IGTF MICS Personal Certificate - provides secure email services and client authentication, enables you to encrypt and digitally sign email communications, and to authenticate you to e-Infrastructure services.

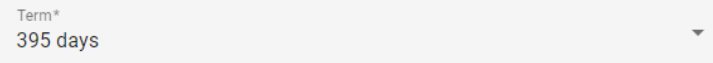

#### **Enrollment Method**

 $\bullet$ **Key Generation** 

∩ **CSR** 

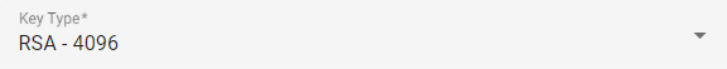

Password is required to unlock the certificate file download to protect private key.

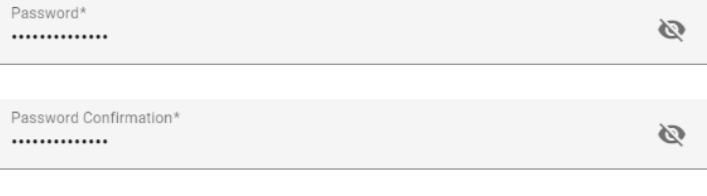

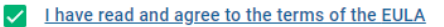

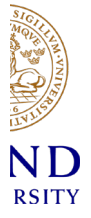

#### Submit

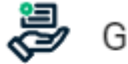

#### Generating Certificate

This may take a few moments.

Once your Certificate is generated you will be redirected to a page where it will be automatically downloaded.

Do not close this tab or your browser.

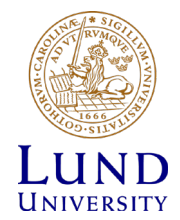

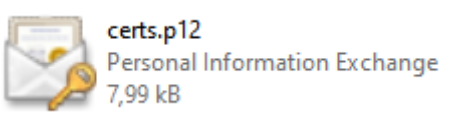

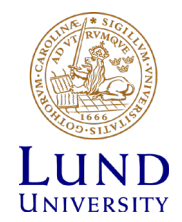

### Install certificate (certs.p12) in browser

- Many services require your certificate to be installed in your browser.
- Please visit the following link for instructions on how to do this:
	- http://docs.snic.se/wiki/Requesting\_a\_grid\_certificate\_from the Nordugrid CA#Installing the certificate in your bro wser

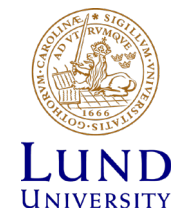

### Register certificate with SUPR

- To be able to use clients that require certificates. Your certificate must be registered in SUPR
- Visit the following page in SUPR to register it:
	- [https://supr.snic.se/person/prepare\\_register\\_certificate/](https://supr.snic.se/person/prepare_register_certificate/)

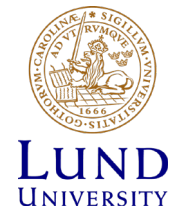

### Preparing to use our certificate with ARC

- The generated certs.p12 file can't be used directly by the grid tools and has to be converted to a different format.
- Two files have to be created
	- usercert.pem User public key
	- userkey.pem User private key

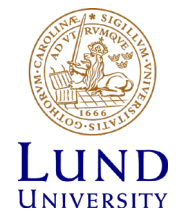

### Converting certs.p12 to .pem format

Extracting the private key:

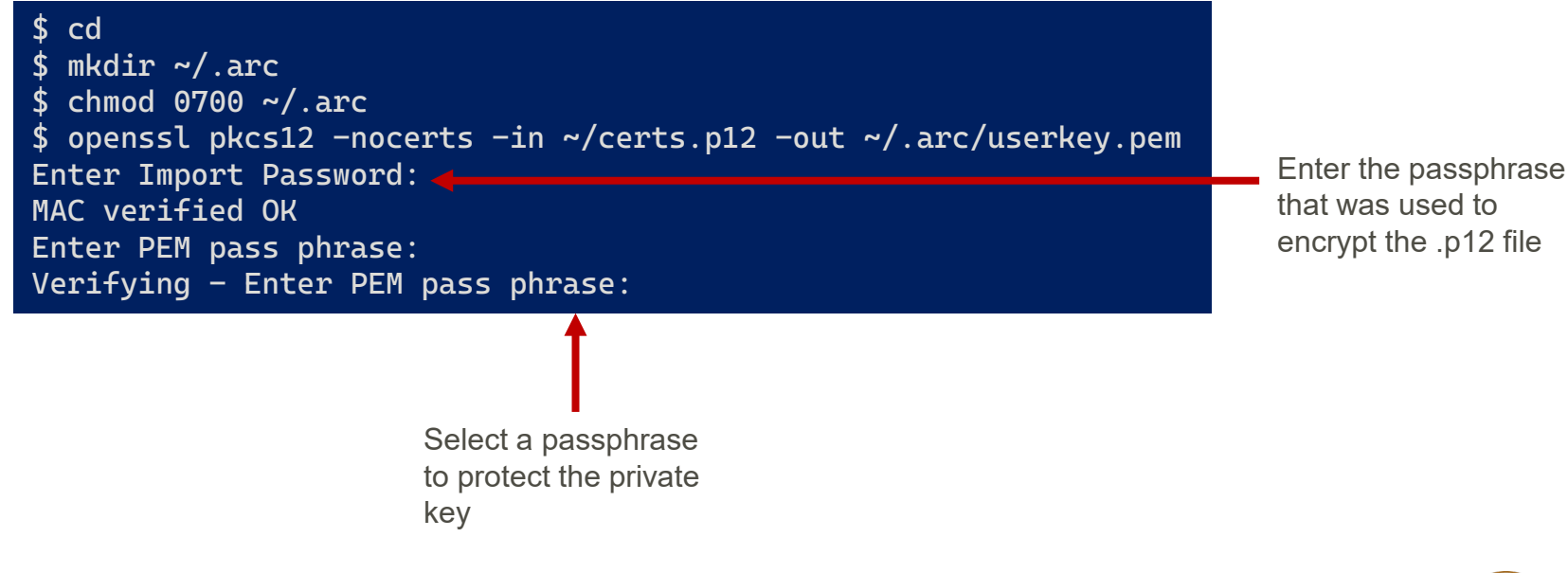

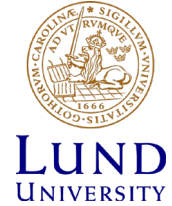

## Converting certs.p12 to .pem format

Extracting the public key

\$ openssl pkcs12 -clcerts -nokeys -in ~/certs.p12 -out ~/.arc/usercert.pem Enter Import Password: MAC verified OK

Protecting the private key

\$ chmod 0400 ~/.arc/userkey.pem

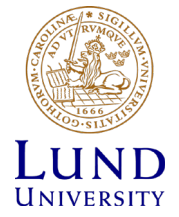

### Creating a proxy certificate

- To access dCache resources using the ARC client a short lived authentication token, proxy certificate, must be generated (also applies to rclone with certs)
- This is done using the **arcproxy** command line tool
- When the proxy has been created the storage resources can be accessed without the need for further authentication.

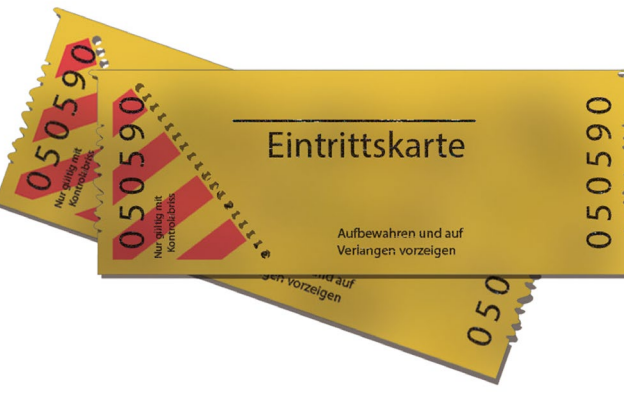

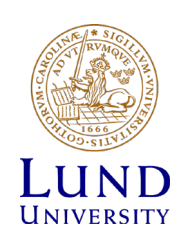

## Creating a proxy certificate

Creating proxy certificate

\$ arcproxy Enter pass phrase for private key: Your identity: /DC=org/DC=terena/DC=tcs/C=SE/O=Lunds universitet/CN=Jonas Lindemann bygg-jli@lu.se Proxy generation succeeded Your proxy is valid until: 2022-03-15 09:16:12

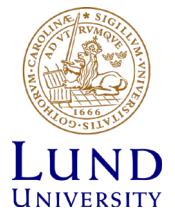

# Displaying proxy information

\$ arcproxy -I Subject: /DC=org/DC=terena/DC=tcs/C=SE/O=Lunds universitet/CN=Jonas Lindemann bygg-jli@lu.se/CN=1985496675 Issuer: /DC=org/DC=terena/DC=tcs/C=SE/O=Lunds universitet/CN=Jonas Lindemann bygg-jli@lu.se Identity: /DC=org/DC=terena/DC=tcs/C=SE/O=Lunds universitet/CN=Jonas Lindemann bygg-jli@lu.se Time left for proxy: 11 hours 56 minutes 19 seconds Proxy path: /tmp/x509up\_u424 Proxy type: X.509 Proxy Certificate Profile RFC compliant impersonation proxy -RFC inheritAll proxy Proxy key length: 2048 Proxy signature: sha384

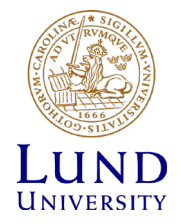

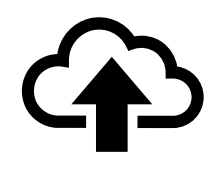

# Uploading single files

\$ arccp DJI\_0001.JPG gsiftp://gsiftp.swestore.se/snic/storage-training/ \$ arcls gsiftp://gsiftp.swestore.se/snic/storage-training/ **Course** DJI\_0001.JPG

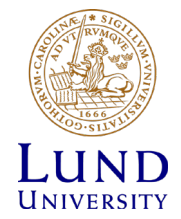

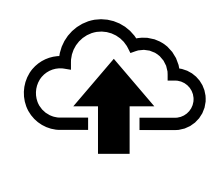

# Uploading single files

• Copying **all** files in the **many\_files** folder into the **storage-training** directory. **many\_files** is not copied.

\$ arccp --recursive=999 many\_files/ gsiftp://gsiftp.swestore.se/snic/storage-training/

• Copying the folder **many\_files** to the folder **many\_files** in the **storage-training**. Shows progress during transfers

 $\arccp$  --recursive=999 --indicate many\_files/ gsiftp://gsiftp.swestore.se/snic/storage-training/many\_files/

|===============================================================||

|===============================================================-|

IMPORTANT: Please note the trailing slashes. They indicate a folder

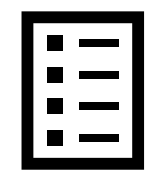

# Listing files

Short directory listing

\$ arcls gsiftp://gsiftp.swestore.se/snic/storage-training/Course apply\_storage1.png apply\_storage2.png apply\_storage3.png apply\_storage4.png apply\_storage5.png

#### Long directory listing

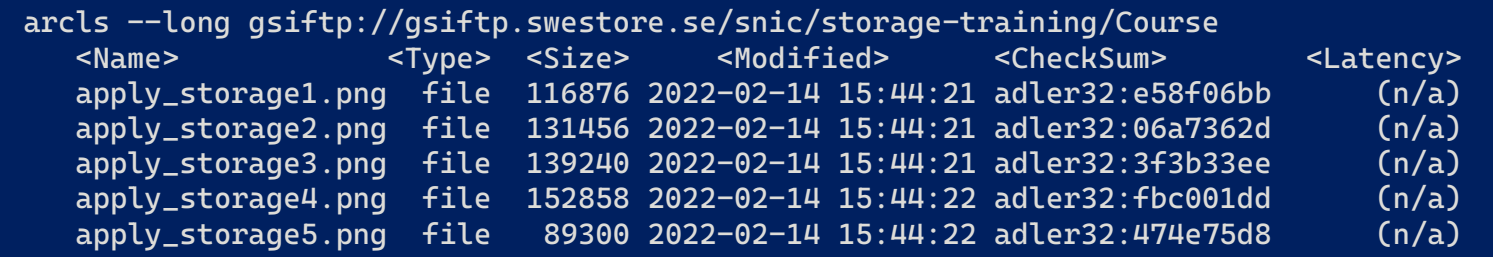

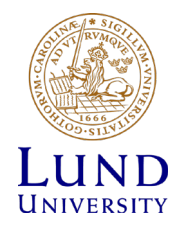

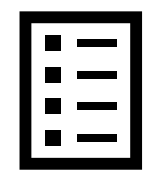

### File metadata

...

\$ arcls --metadata gsiftp://gsiftp.swestore.se/snic/storage-training/Course apply\_storage1.png checksum:adler32:e58f06bb latency: mtime:2022-02-14 15:44:21 name:apply\_storage1.png size:116876 type:file validity:1970-01-01 00:59:59 apply\_storage2.png checksum:adler32:06a7362d

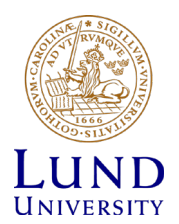

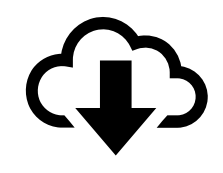

# Downloading single files

arccp gsiftp://gsiftp.swestore.se/snic/storage-training/DJI\_0001.JPG myjpeg.jpg

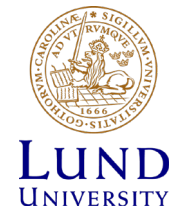

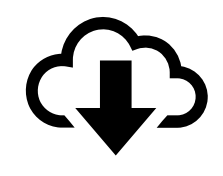

# Downloading multiple files

\$ arccp --recursive=999 --indicate gsiftp://gsiftp.swestore.se/snic/storagetraining/many\_files/ downloaded\_files/ 10610 kB 33127 kB 4 kB 664 kB 15410 kB 8 kB 17216 kB

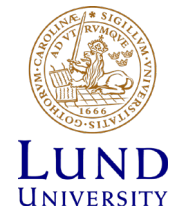

### Creating directories

\$ arcmkdir gsiftp://gsiftp.swestore.se/snic/storage-training/newdir \$ arcls gsiftp://gsiftp.swestore.se/snic/storage-training Course newdir

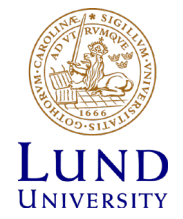

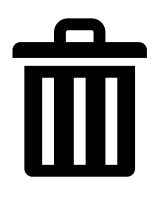

# Removing files and directories

Removing a remote file:

\$ arcrm gsiftp://gsiftp.swestore.se/snic/storage-training/newdir/dummyfile

Removing a remote directory:

\$ arcrm gsiftp://gsiftp.swestore.se/snic/storage-training/newdir/

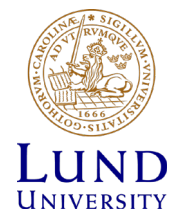

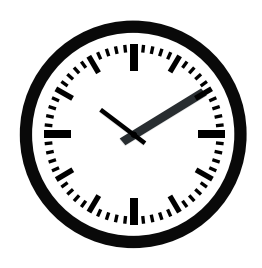

# Long running operations

- Note that copying large directory trees can take quite some time, and might fail if you're not aware of the following:
	- Your login session created with the **arcproxy** command has a limited lifetime. Use **arcproxy -I** to show the remaining time. Use **arcproxy -c validityPeriod=xxH** to initiate a session with longer lifetime.
	- The command will abort if you lose your network connection with the computer where you are running arccp. A utility such as **screen** or **tmux** can be used to create a terminal session you can reattach to.
	- Transfer rates are largely dependent on the average file size, if you have a lot of **small files** the transfer will be **slower** than if you have **large files**.
	- We recommend to limit your transfer sessions (ie. the directory tree copied with each arccp command) to 1TB if you have mostly large (100+MB) files and to 100GB if you have smaller files.

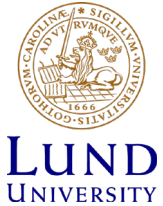

# Rclone

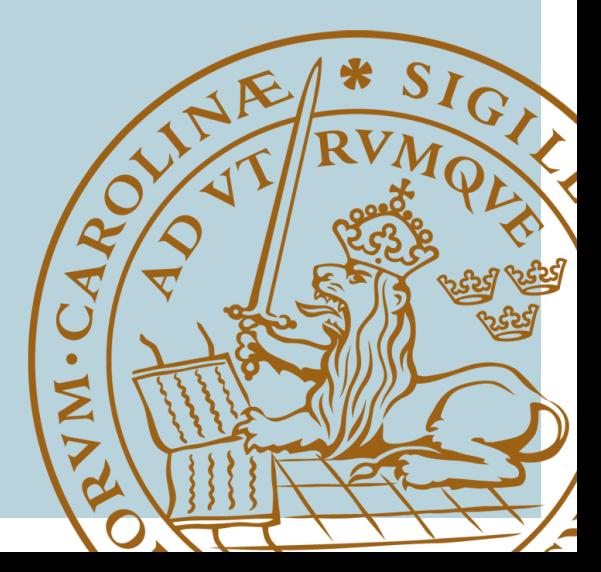

# Rclone

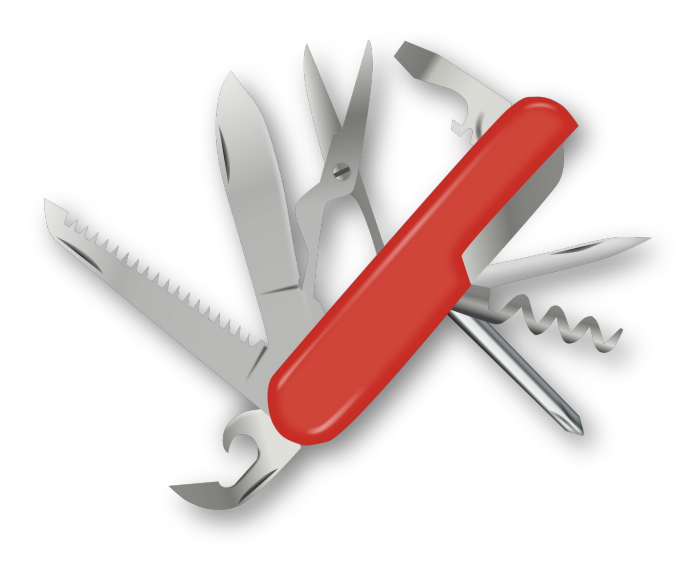

- Rclone is a general tool for transferring files to and from a multitude of storage sources and protocols
- Command line tool
- **"Swiss army knife of cloud storage"**
- Rclone can help you with (from the web page):
	- Backup (and encrypt) files to cloud storage
	- Restore (and decrypt) files from cloud storage
	- Mirror cloud data to other cloud services or locally

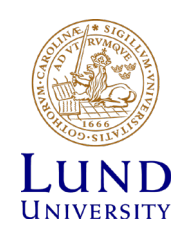

### Configuring Rclone

- Rclone needs to be configured for SweStore
- **rclone config** can be used to create the required configuration file
	- \$ rclone config
	- 1. n for New remote
	- 2. swestore for name
	- 3. webdav for Storage (or the corresponding number in the list)
	- 4. https://webdav.swestore.se for url
	- 5. other for vendor (or the corresponding number in the list)
	- 6. Just press <Enter> for user (ie. leave blank)
	- 7. n for No leave this optional password blank
	- 8. Just press <Enter> for bearer\_token
	- 9. n for Edit advanced config?
	- 10. y if you think the resulting config is correct, otherwise e to edit again.
	- 11. q to Quit config

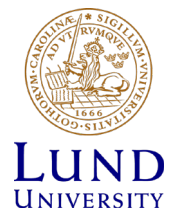

### Configuring Rclone

- The recommended authentication for rclone is to use certificates. Create a proxy cert using **arcproxy**.
- Path to the proxy-certificate is provided through command line options

\$ rclone --client-cert=/tmp/x509up\_uXXX --client-key=/tmp/x509up\_uXXX

• A bit cumbersome. To make it easier we create an alias and add it to the bashrc:

echo 'alias rclone-cert="rclone --client-cert=/tmp/x509up\_u\${UID} --clientkey=/tmp/x509up\_u\${UID}"' >> ~/.bashrc

• Now we can use rclone-cert instead

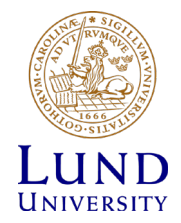

## Listing directories and files

Listing directories:

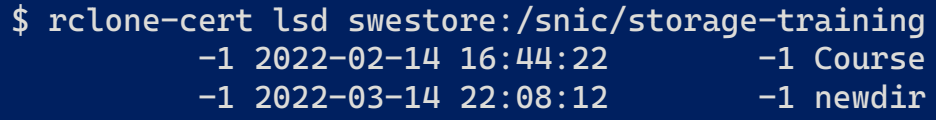

Listing files:

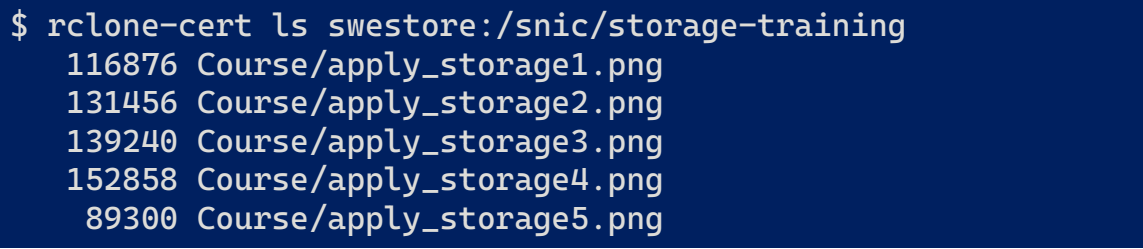

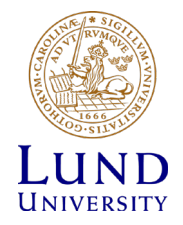

# Copying files

Copying a single file:

\$ rclone-cert copyto IMG\_E0868.JPG swestore:/snic/storage-training/IMG\_E0868.JPG

#### Recursive copy:

\$ rclone-cert copy /home/bmjl/Courses/storage-training/examples swestore:/snic/storage-training/examples

#### Recursive copy with process (-P):

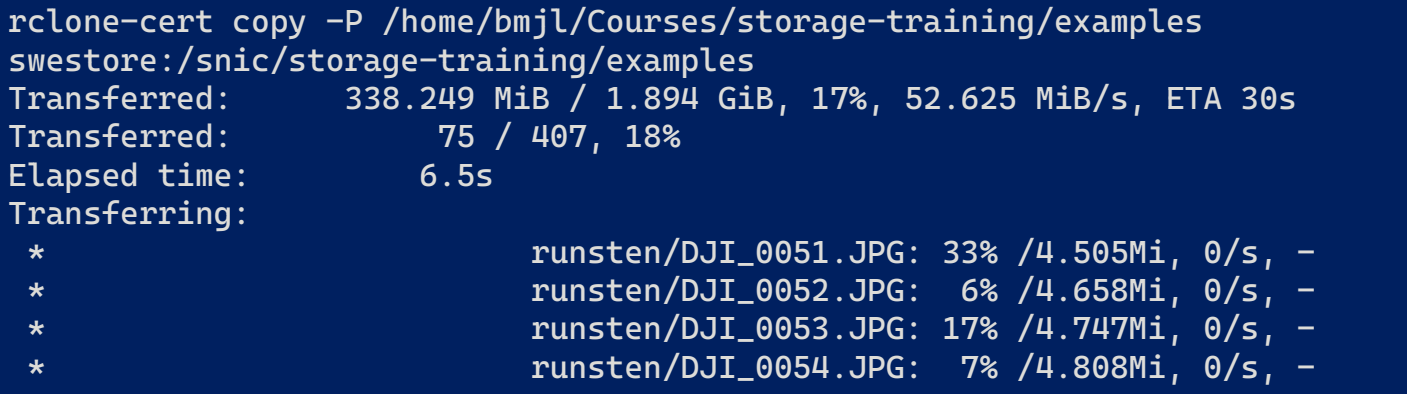

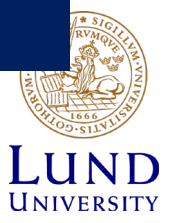

## File operations

Creating a directory

\$ rclone-cert mkdir swestore:/snic/storage-training/examples/new\_dir

Removing a file

\$ rclone-cert deletefile swestore:/snic/storage-training/examples/test.txt

Removing a directory

\$ rclone-cert rmdir swestore:/snic/storage-training/examples/new\_dir/

Removing all files in a directory

\$ rclone-cert delete swestore:/snic/storage-training/examples/

Removing all empty directories

\$ rclone-cert delete swestore:/snic/storage-training/examples/

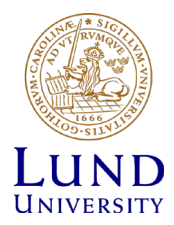

# Miscellaneous

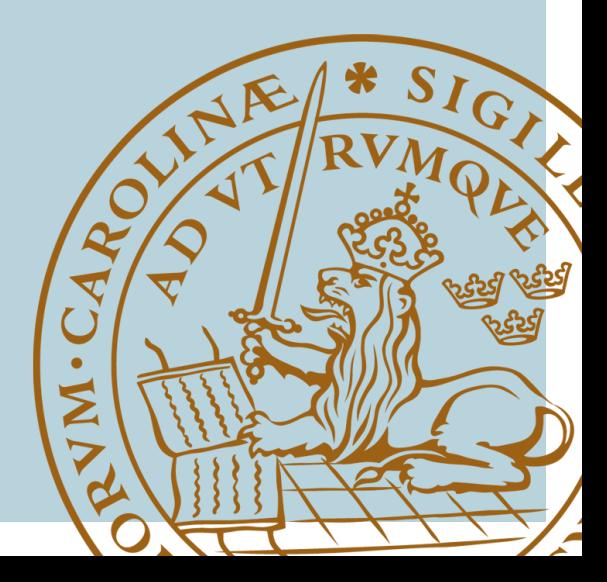

### Client tools on SNIC resources

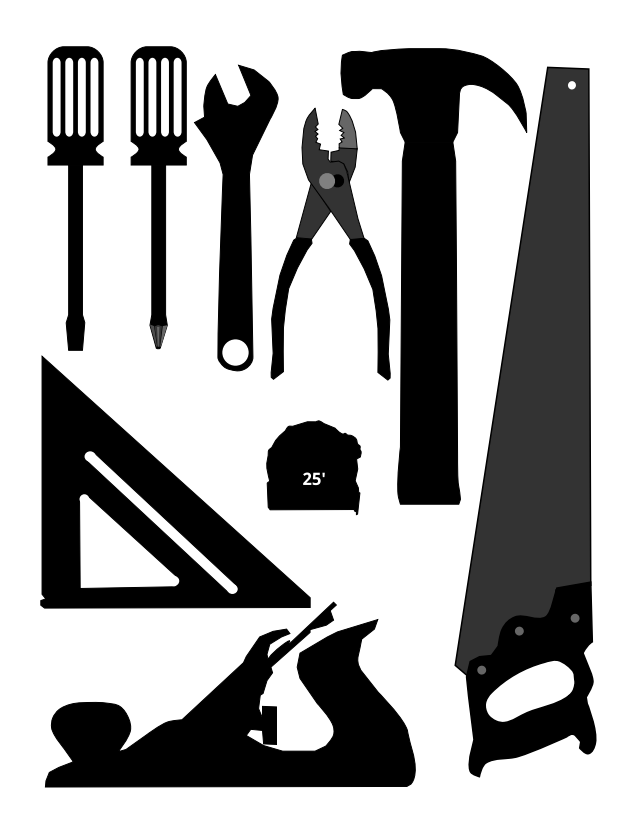

- dCache command line clients (ARC/Rclone) are installed on the SNIC resources.
- WebDav mount of dCache should be available on most resources with remote desktop services

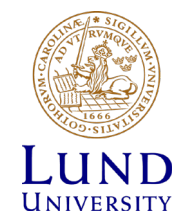

### Links to documentation

- Applying for storage projects
	- <https://snic.se/allocations/storage/>
	- <http://docs.snic.se/wiki/Swestore>
- Using dCache
	- <http://docs.snic.se/wiki/Swestore-dCache>
- Using rclone with dCache
	- [http://docs.snic.se/wiki/Accessing\\_Swestore\\_with\\_rclone](http://docs.snic.se/wiki/Accessing_Swestore_with_rclone)
- Using ARC with dCache
	- [http://docs.snic.se/wiki/Accessing\\_Swestore\\_with\\_the\\_ARC\\_client](http://docs.snic.se/wiki/Accessing_Swestore_with_the_ARC_client)
- Certificate setup with SweStore
	- http://docs.snic.se/wiki/Certificate Setup for Swestore

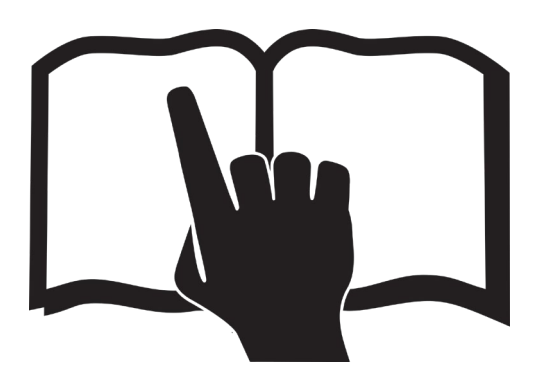

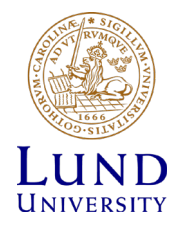